### **Chapter 1: Quick Start with Java**

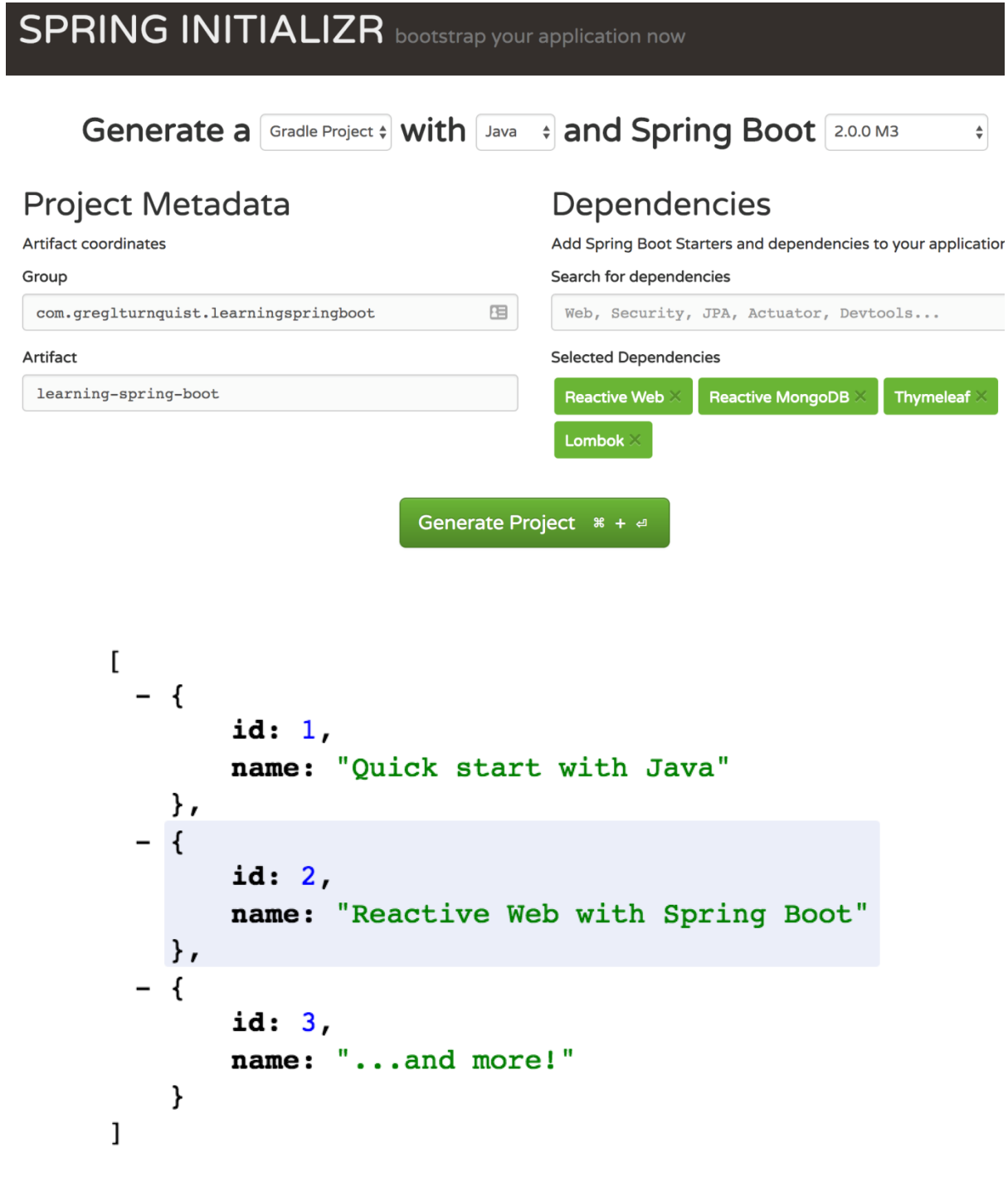

#### **Chapter 2: Reactive Web with Spring Boot**

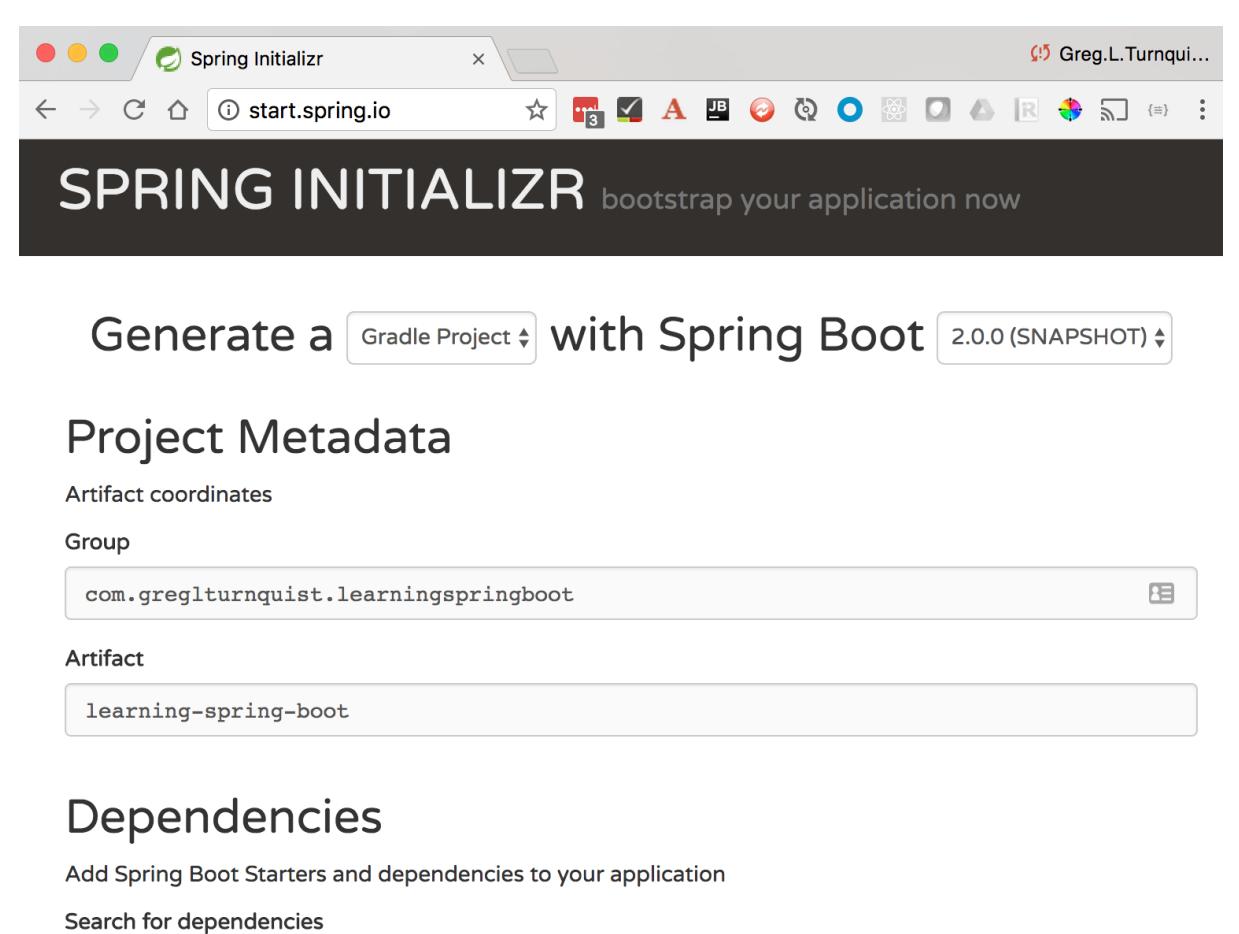

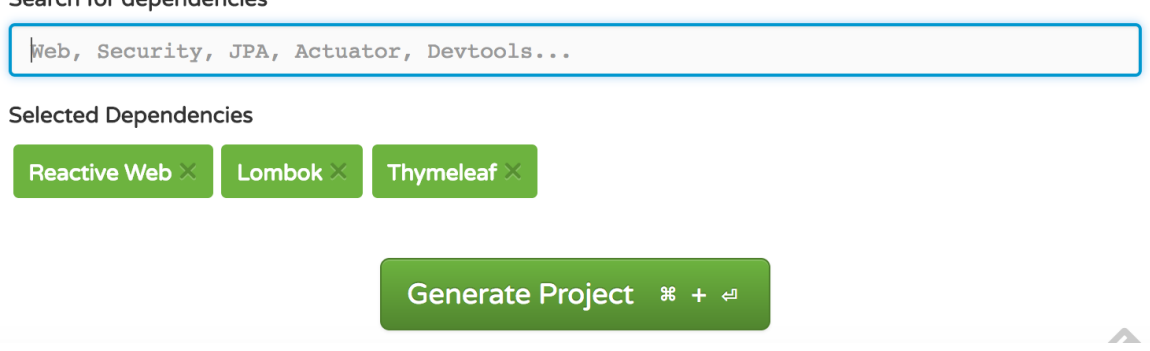

#### **Chapter 3: Reactive Data Access with Spring Boot**

org.mongodb.driver.cluster. : Cluster created with settings {hosts=[localhost:27017], mode=SINGLE, requiredCluste org.mongodb.driver.connection (connection [connection Id{localValue:1, serverValue:202}] to localhost:27017<br>.org.mongodb.driver.cluster : : Monitor thread successfully connected to server with description ServerDescription org.mongodb.driver.cluster Cluster created with settings {hosts=[localhost:27017], mode=SINGLE, requiredCluste . . . . . . . . . . 1 org.mongodb.driver.connection............: Opened connection. [connectionId{localValue:2, serverValue:203}] to localhost:27017 : Opened Connection [Connectionid] (ocalvatue:2, servervatue:205)] [or locathost:27017<br>: Monitor thread successfully connected to server with description ServerDescription{<br>: Registering beans for JMX exposure on startup org.mongodb.driver.cluster. o.s.j.e.a.AnnotationMBeanExporter r.ipc.netty.tcp.BlockingNettyContext : Started HttpServer on /0:0:0:0:0:0:0:0:0:8080 o.s.b.web.embedded.netty.NettyWebServer : Netty started on port(s): 8080 org.mongodb.driver.connection : Opened connection [connectionId{localValue:3, serverValue:204}] to localhost:27017

: Cluster created with settings {hosts=|localhost:27017|, mode=SINGLE, requiredCluste org.mongodb.driver.cluster org.mongodb.driver.connection : Opened connection [connectionId{localValue:1, serverValue:205}] to localhost:27017 org.mongodb.driver.cluster. : Monitor thread successfully connected to server with description ServerDescription : Cluster created with settings {hosts=[localhost:27017], mode=SINGLE, requiredClust org.mongodb.driver.cluster : Commercial connection [connection]d{localValue:2, serverValue:206} | to localhost:27017<br>: Monitor thread successfully connected to server with description ServerDescription org.mongodb.driver.connection org.mongodb.driver.cluster .m.c.i.MongoPersistentEntityIndexCreator : Analyzing class class com.greglturnquist.learningspringboot.Image for index inform .m.c.i.MongoPersistentEntityIndexCreator: Analyzing class class com.gregiturnquist.learningspringboot.Image for index informi<br>0.s.j.e.a.AnnotationMBeanExporter : : Registering beans for JMX exposure on startup r.ipc.netty.tcp.BlockingNettyContext Started HttpServer on /0:0:0:0:0:0:0:0:0:0800 o.s.b.web.embedded.netty.NettyWebServer Netty started on port(s): 8080  $\cdot$ org.mongodb.driver.connection Opened connection [connectionId{localValue:3, serverValue:207}] to localhost:27017  $\ddot{\phantom{a}}$ : Dropped collection [image]<br>: Dropped collection [image]<br>: Inserting Document containing fields: [\_id, name, \_class] in collection: image<br>: Inserting Document containing fields: [\_id, name, \_class] in collection: image<br>: o.s.data.mongodb.core.MongoTemplate o.s.data.mongodb.core.MongoTemplate o.s.data.mongodb.core.MongoTemplate o.s.data.mongodb.core.MongoTemplate

createImage-files : | onSubscribe([Synchronous Fuseable] FluxArray.ArraySubscription) createImage-flatMap onSubscribe(FluxFlatMap.FlatMapMain) onSubscribe(MonoIgnoreElements.IgnoreElementsSubscriber) createImage-done createImage-done request (unbounded) createImage-flatMap request (unbounded) createImage-files  $request(256)$ createImage-files | onNext(Mock for FilePart, hashCode: 154449199) onSubscribe([Fuseable] MonoWhen.WhenCoordinator) createImage-when createImage-when request(32) o.s.d.m.core.ReactiveMongoTemplate Saving Document containing fields: [\_id, name, \_class] createImage-save onSubscribe(FluxOnErrorResume.ResumeSubscriber) createImage-save request(unbounded) createImage-copy onSubscribe([Fuseable] MonoFlatMap.FlatMapMain) createImage-copy request(unbounded) createImage-picktarget. onSubscribe([Synchronous Fuseable] Operators. ScalarSubscription) createImage-newfile onSubscribe([Fuseable] FluxMapFuseable.MapFuseableSubscriber) createImage-newfile request(unbounded) createImage-picktarget. request(unbounded) createImage-picktarget. onNext(upload-dir/alpha.jpg) createImage-newfile onNext(upload-dir/alpha.jpg) createImage-copy onComplete() createImage-picktarget onComplete() createImage-newfile onComplete() onNext(Mock for FilePart, hashCode: 430329518) createImage-files createImage-when onSubscribe([Fuseable] MonoWhen.WhenCoordinator) createImage-when request(32) o.s.d.m.core.ReactiveMongoTemplate Saving Document containing fields: [\_id, name, \_class] createImage-save onSubscribe(FluxOnErrorResume.ResumeSubscriber) createImage-save request(unbounded) createImage-copy onSubscribe([Fuseable] MonoFlatMap.FlatMapMain) createImage-copy request(unbounded) createImage-picktarget. onSubscribe([Synchronous Fuseable] Operators. ScalarSubscription) onSubscribe([Fuseable] FluxMapFuseable.MapFuseableSubscriber) createImage-newfile createImage-newfile request (unbounded) createImage-picktarget. request (unbounded) onNext(upload-dir/bravo.jpg) createImage-picktarget : Opened connection [connectionId{localValue:4, serverValue:220}] to lo org.mongodb.driver.connection. createImage-newfile onNext(upload-dir/bravo.jpg) createImage-copy onComplete() createImage-picktarget onComplete() createImage-newfile onComplete() onComplete() createImage-files. org.mongodb.driver.connection Opened connection [connectionId{localValue:5, serverValue:221}] to lo onNext(Image(id=85c62c00-c315-4a6b-914b-059e1020ee6b, name=bravo.jpg) createImage-save onNext(Image(id=7f4fb639-8b0d-4791-b88a-366b2cce0b55, name=alpha.jpg) createImage-save createImage-when onComplete() createImage-when onComplete() createImage-save onComplete() createImage-flatMap onComplete() × createImage-done : onComplete()

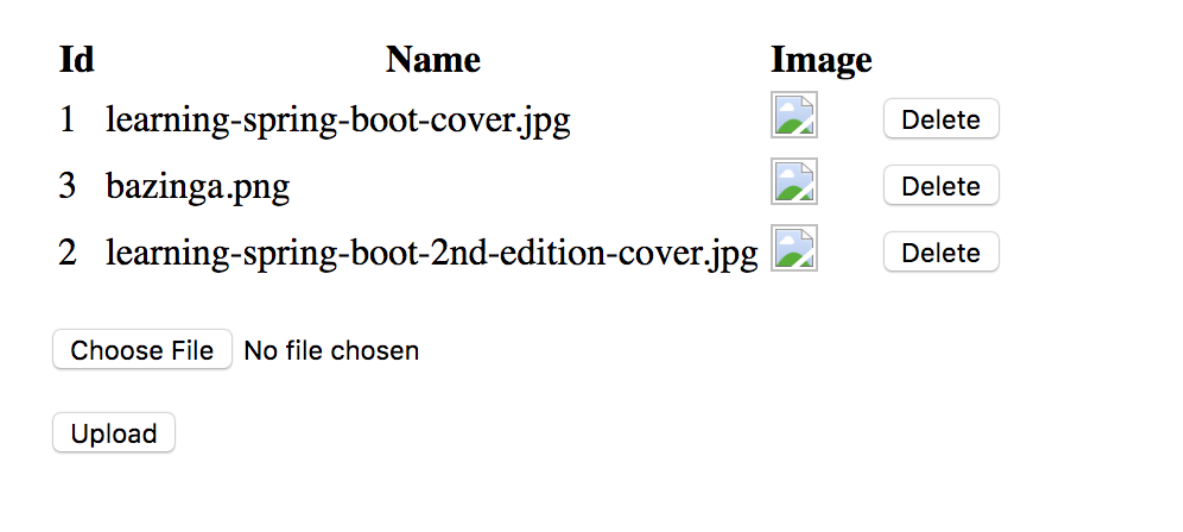

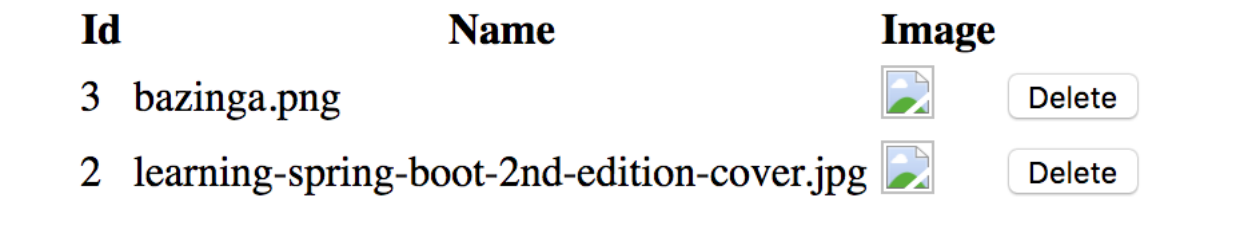

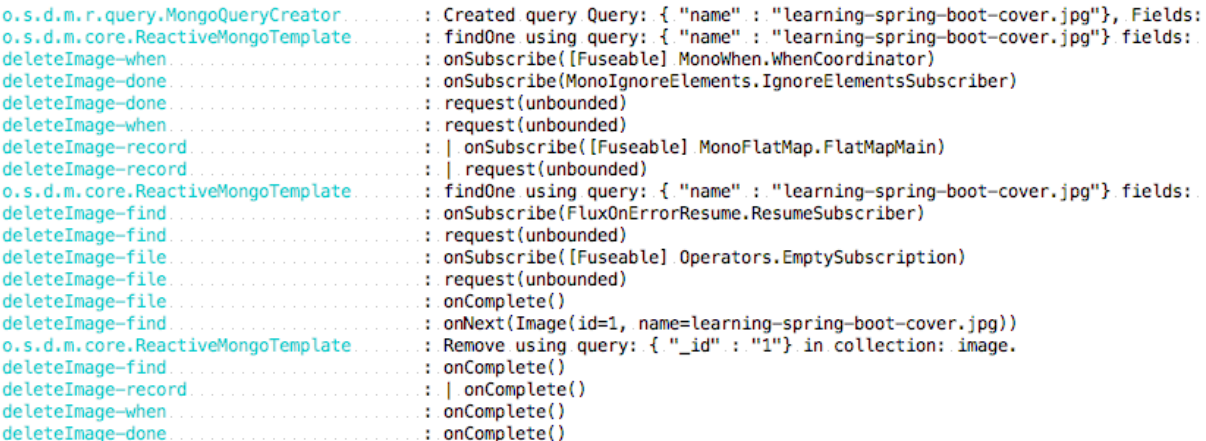

#### **Chapter 4: Testing with Spring Boot**

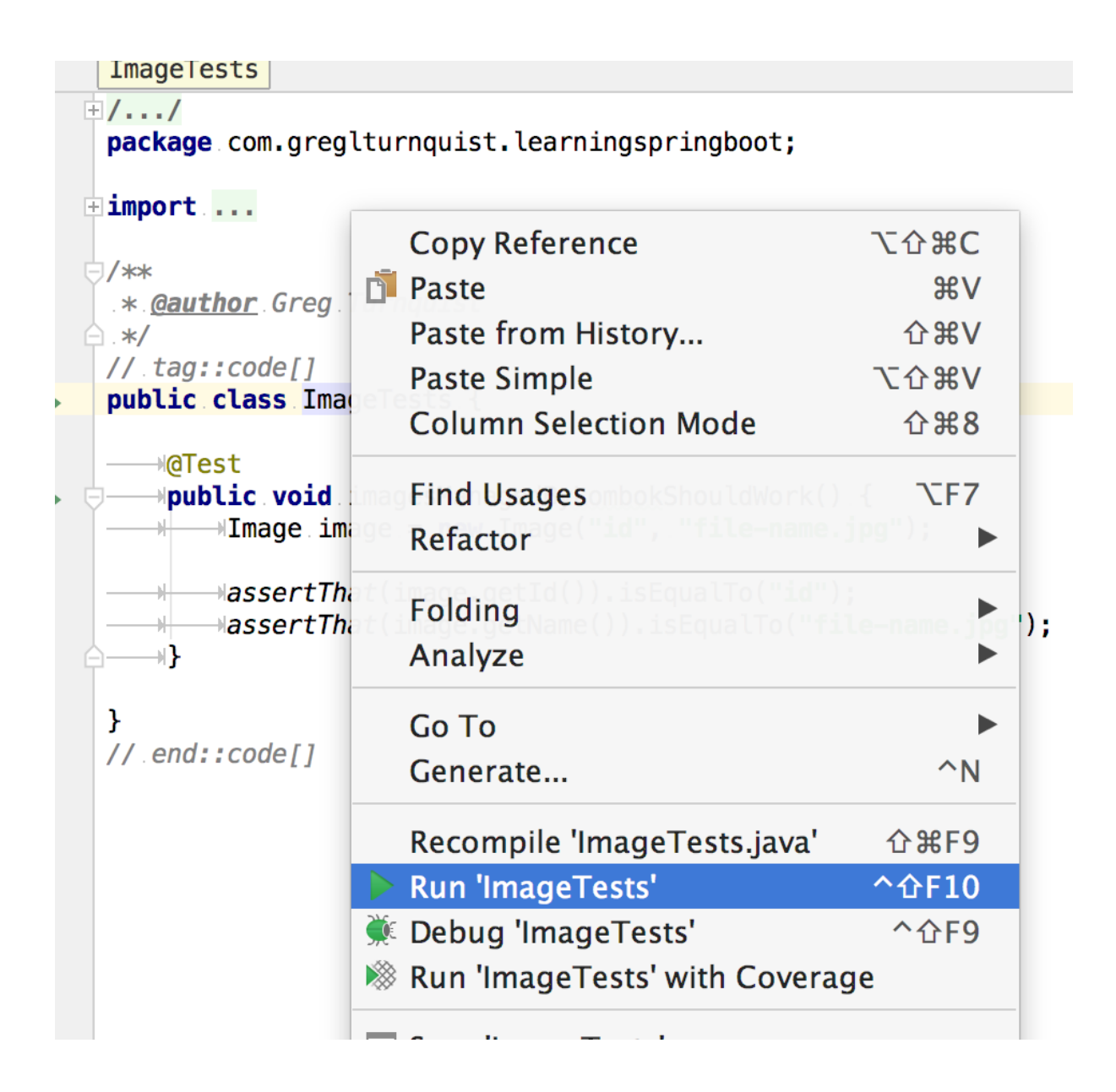

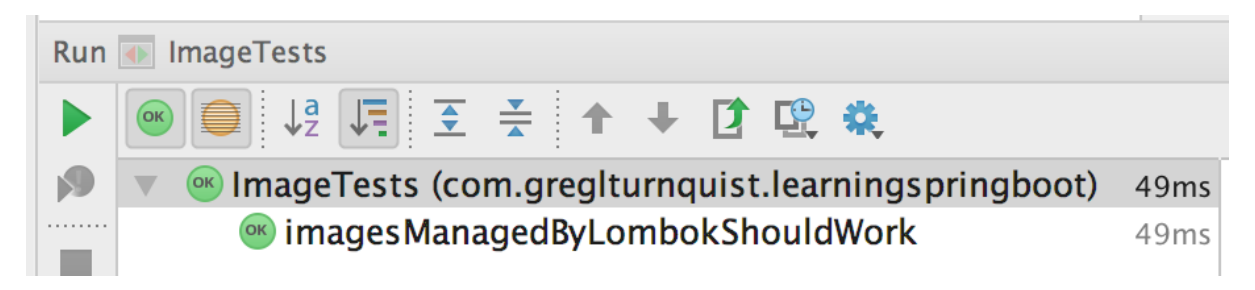

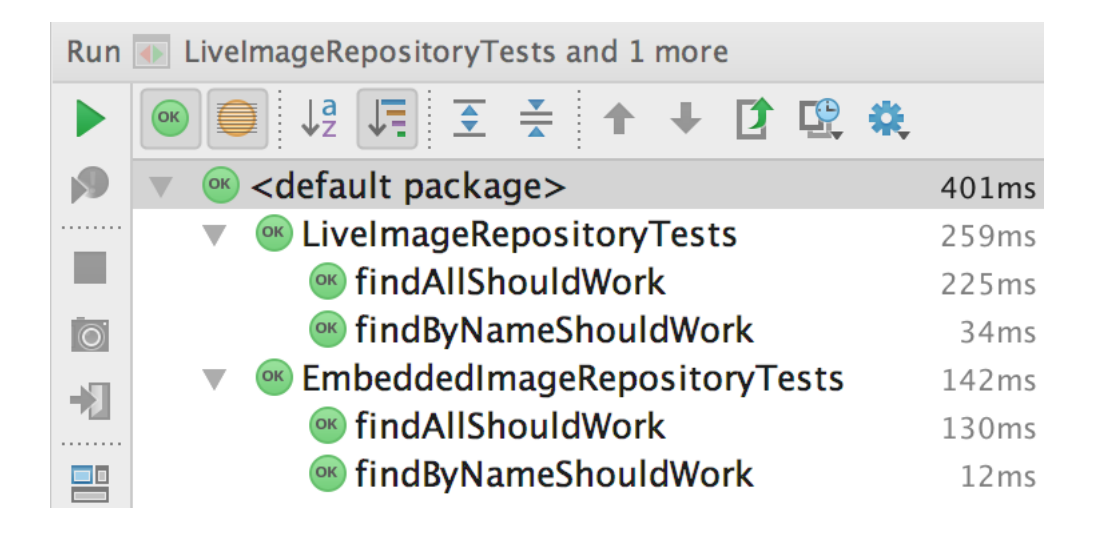

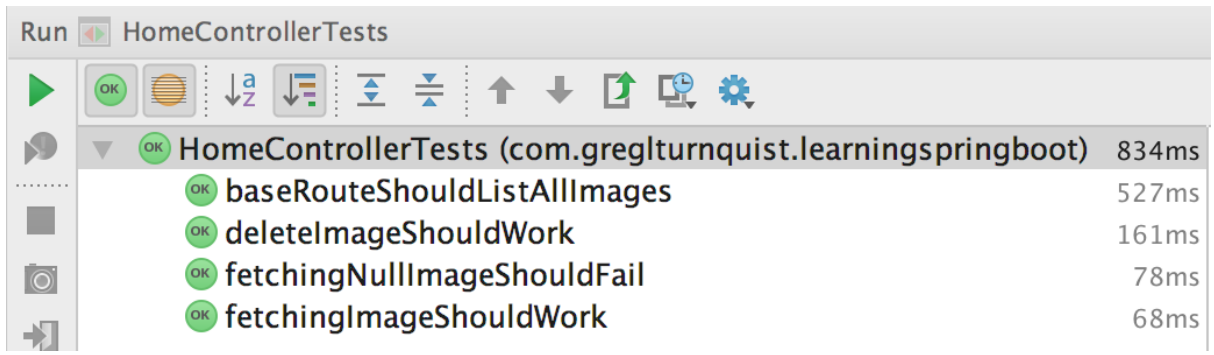

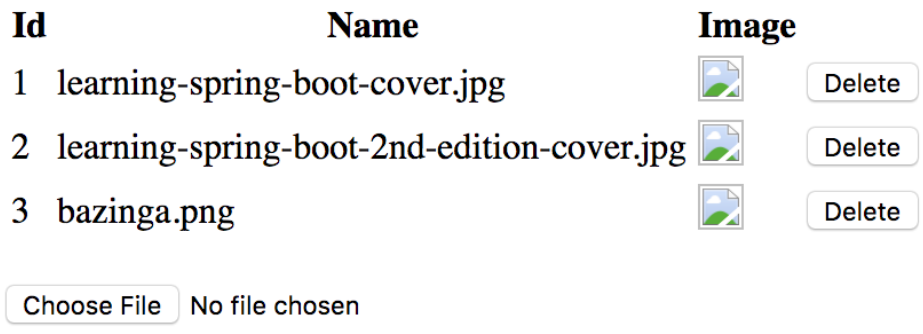

Upload

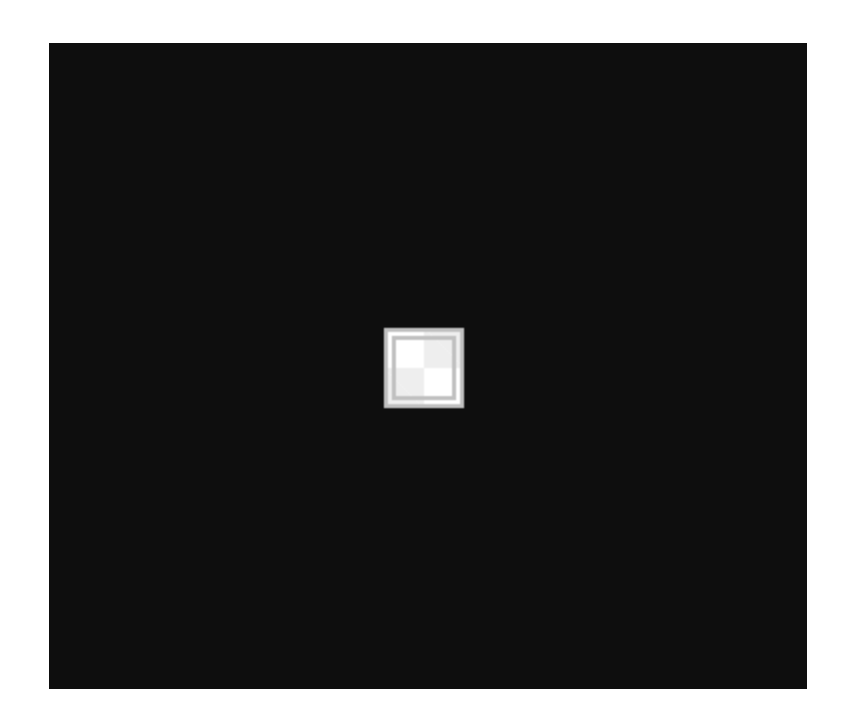

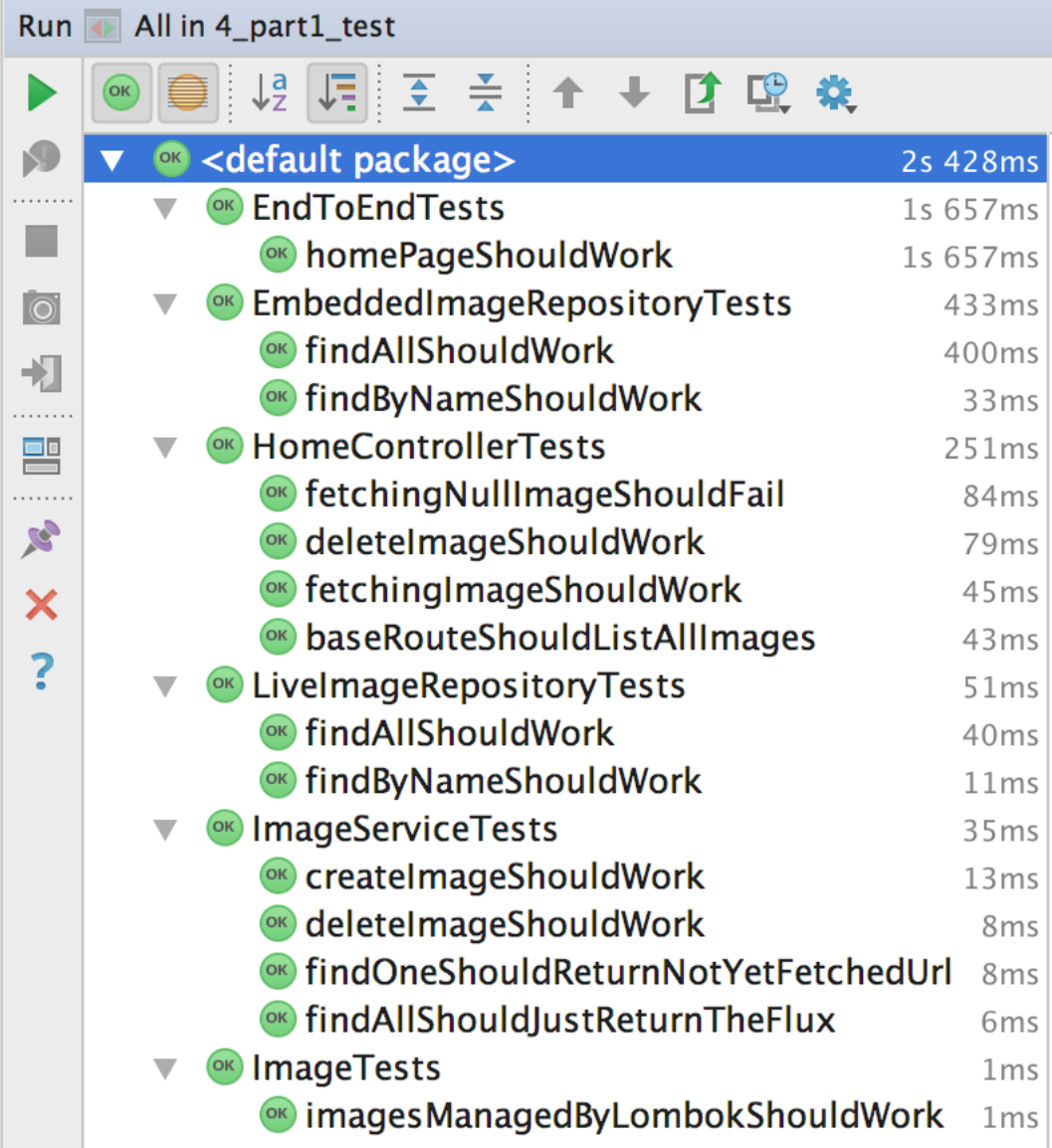

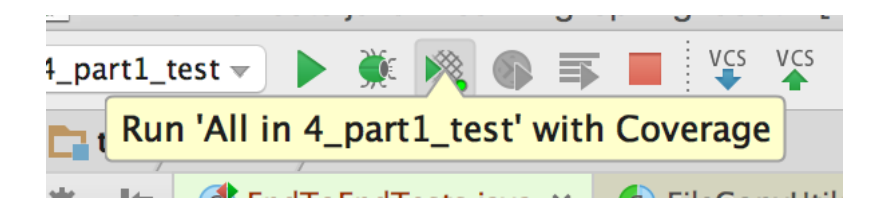

#### $\overline{\phantom{a}}$   $\overline{\phantom{a}}$  src

- $\nabla$   $\Box$  main
	- ▼ 1java 85% classes, 88% lines covered
		- ▼ Com.gregiturnquist.learningspringboot 85% classes, 88% lines covered
			- C & ApiController 25% methods, 25% lines covered
			- C & HomeController 83% methods, 90% lines covered
			- C & Image 100% methods, 100% lines covered
			- **D** & ImageRepository
			- C & ImageService 100% methods, 92% lines covered
			- C & InitDatabase 100% methods, 100% lines covered
			- **& a LearningSpringBootApplication** 0% methods, 33% lines covered
			- C & Reactive Thymeleaf Config 100% methods, 100% lines covered

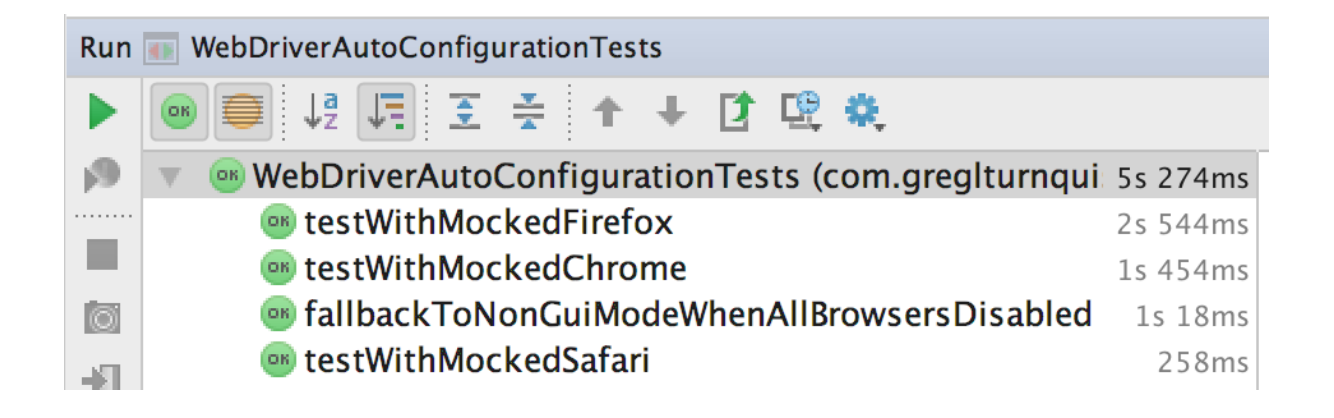

#### **Chapter 5: Developer Tools for Spring Boot Apps**

 $\leftarrow$   $\rightarrow$  C'  $\Delta$  0 localhost:8080

## **Learning Spring Boot - 2nd Edition**

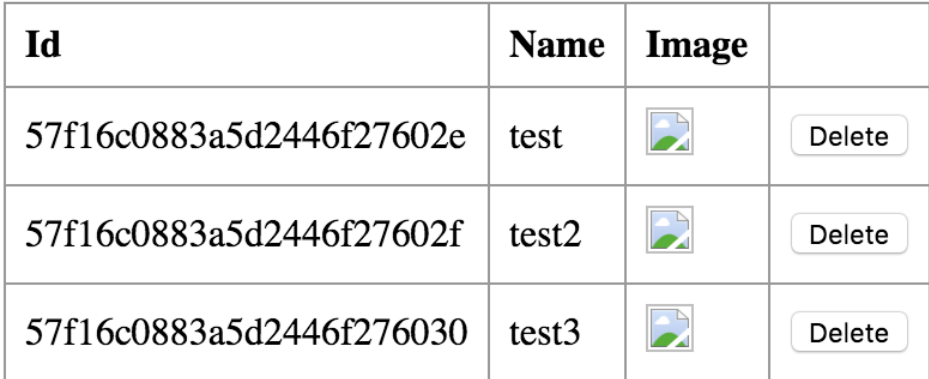

Choose File | No file chosen

Upload

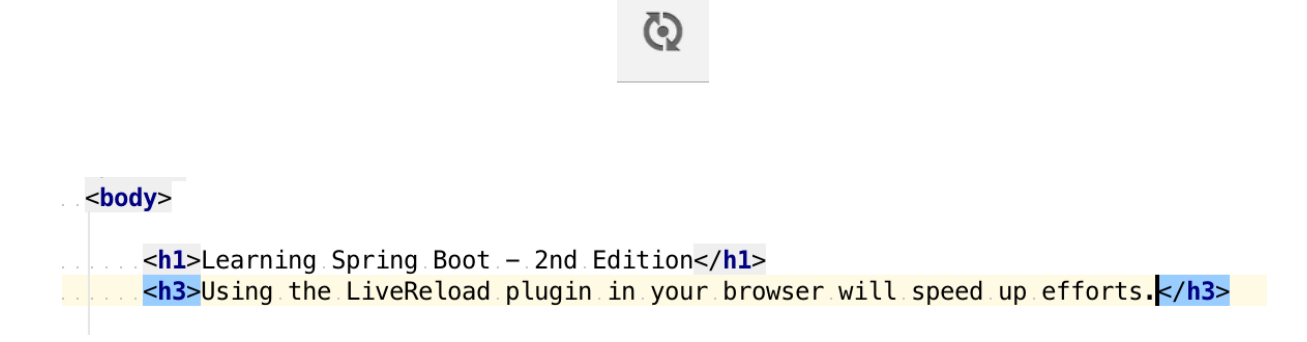

### **Learning Spring Boot - 2nd Edition**

Using the LiveReload plugin in your browser will speed up efforts.

#### Using the LiveReload plugin in your browser will speed up efforts.

DevTools can also detect code changes too

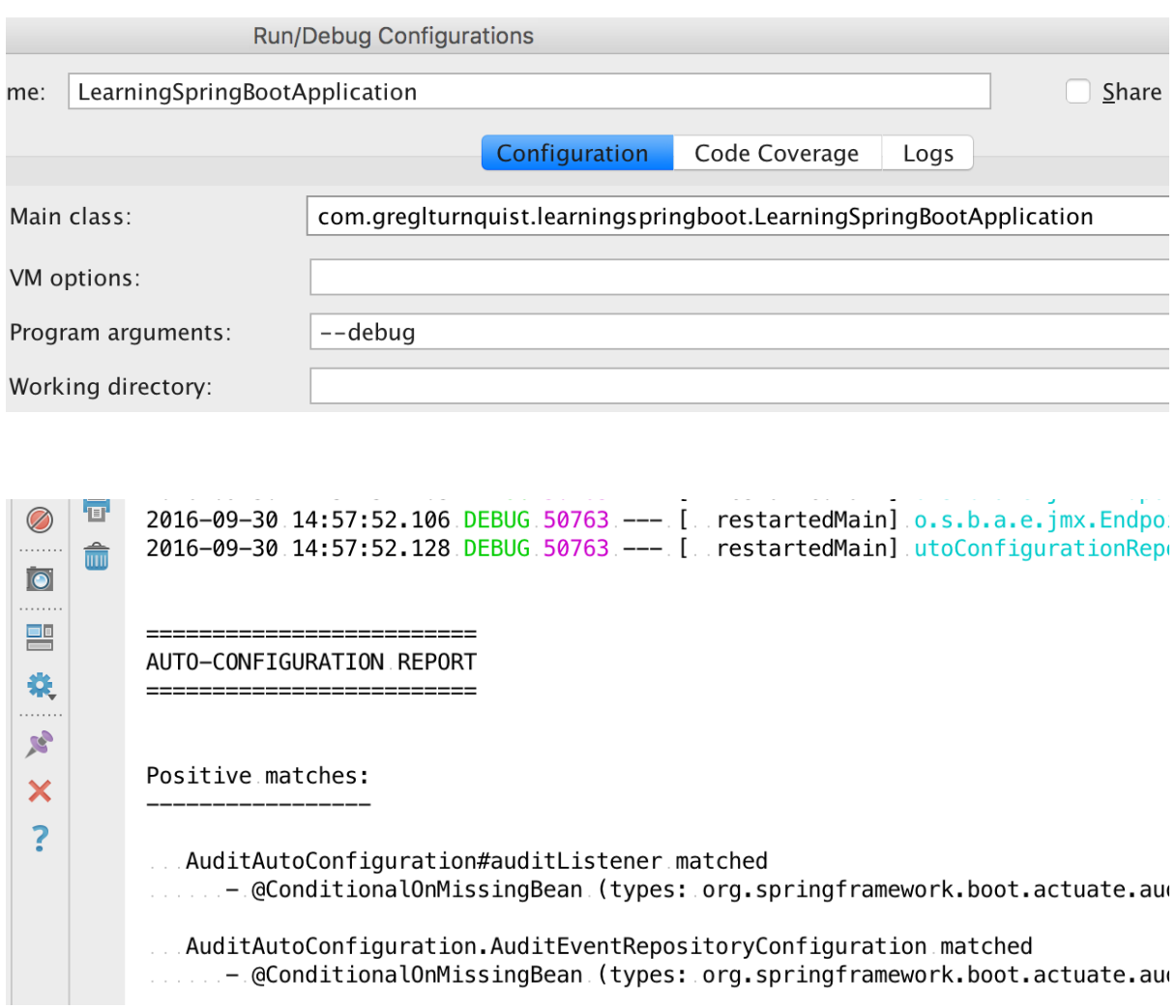

```
O O / Jocalhost:8080/application
                                                \times\leftarrow \rightarrow C \Omega① localhost:8080/application Q ☆ \mathbb{Q} A E
Notify Apps D VMware Intranet WWware [Jenkins] <a>
Apps D JSON Pretty I
\mathbf{1}// 20170912231024
\overline{c}// http://localhost:8080/application
3
\overline{4}\{\mathbf{v}5
          "_links": \{\overline{\phantom{a}}6
            "self": \{\overline{\mathbf{v}}\overline{7}"href": "http://localhost:8080/application",
              "templated": false
8
9\},
            "auditevents": {
10 -"href": "http://localhost:8080/application/auditevents".
1112"templated": false
13\},
            "beans": \{14 -"href": "http://localhost:8080/application/beans",
15
16<sup>1</sup>"templated": false
17
            },
18 -"autoconfig": {
              "href": "http://localhost:8080/application/autoconfia".
19
              "templated": false
20
21},
22 - 7"configprops": \{23
              "href": "http://localhost:8080/application/configprops",
24"templated": false
25
            },
            "env": \{26 -27
              "href": "http://localhost:8080/application/env",
28
              "templated": false
29
            },
            "env-toMatch": {
30 - 7"href": "http://localhost:8080/application/env/{toMatch}".
31
              "templated": true
32
33
            },
34 - 7"health": \{"href": "http://localhost:8080/application/health",
35
36
              "templated": false
37
            },
            "status": \{38 -39
              "href": "http://localhost:8080/application/status",
              "templated": false
40
\sim \sim
```
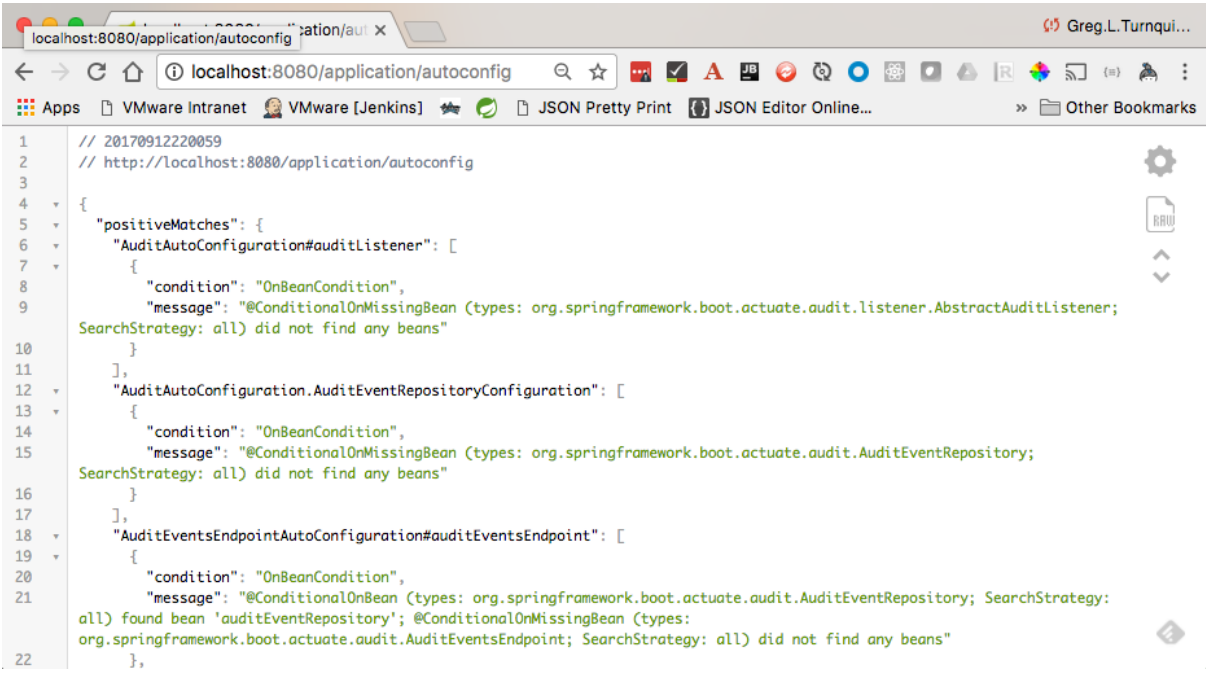

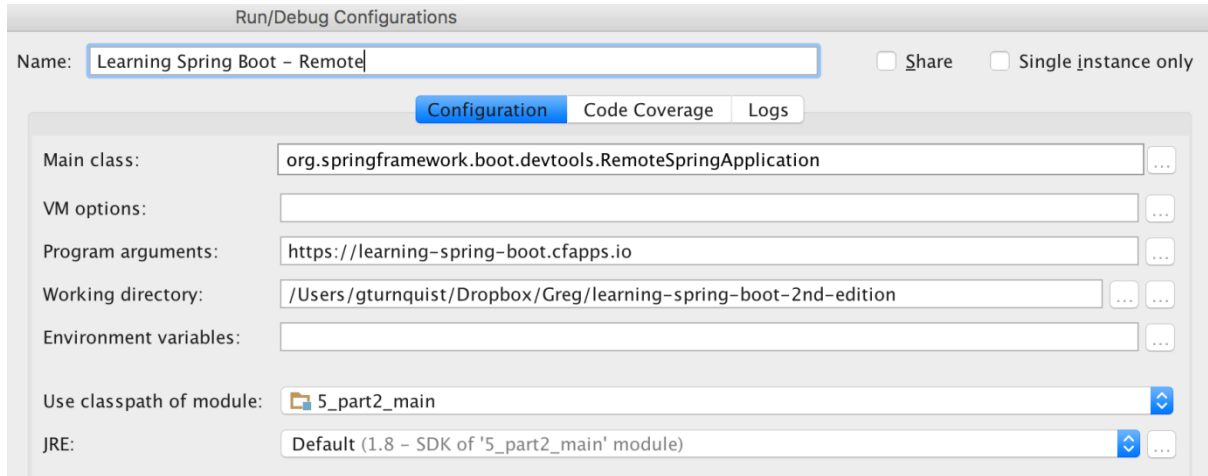

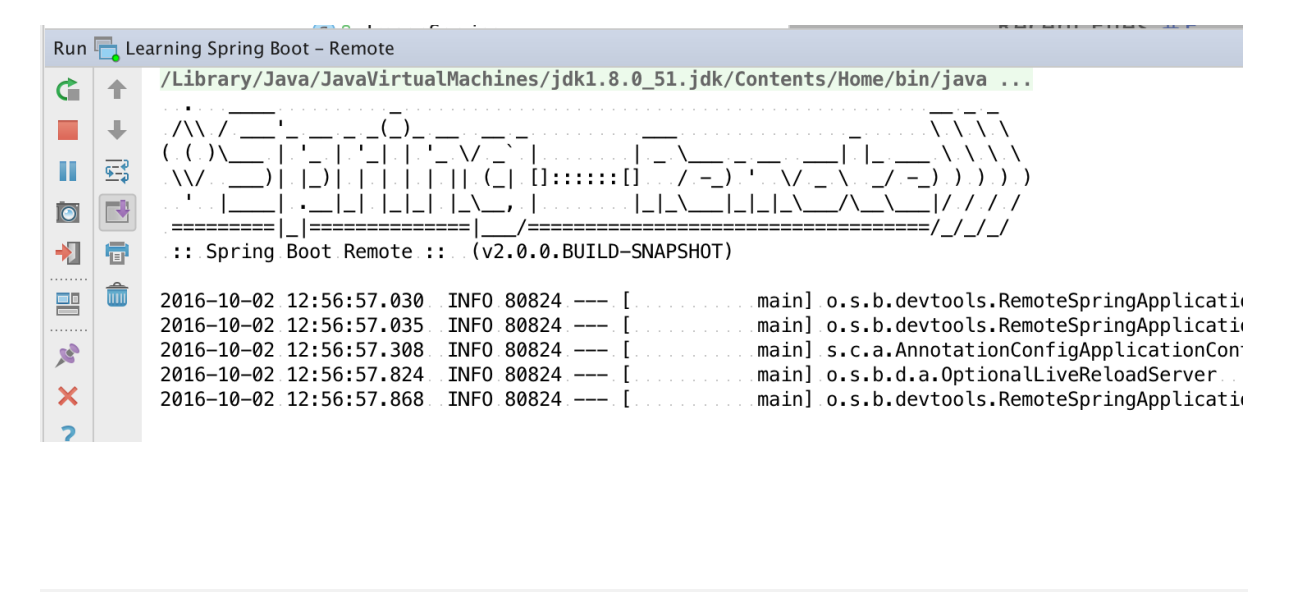

 $\leftarrow$   $\rightarrow$   $\circlearrowright$   $\circlearrowright$   $\circlearrowright$  learning-spring-boot.cfapps.io

It's really handy to make local edits and watch them go out to the cloud automatically.

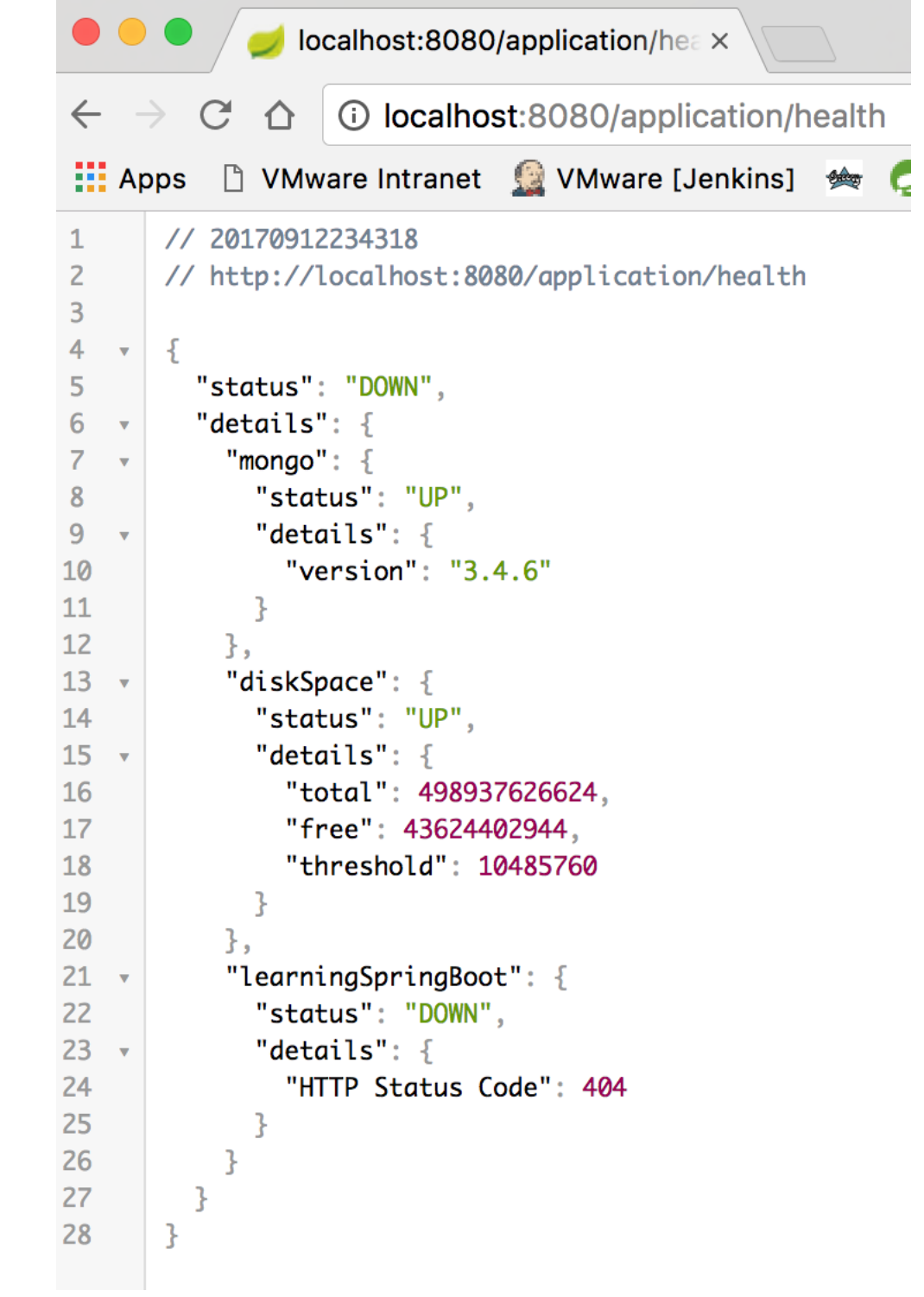

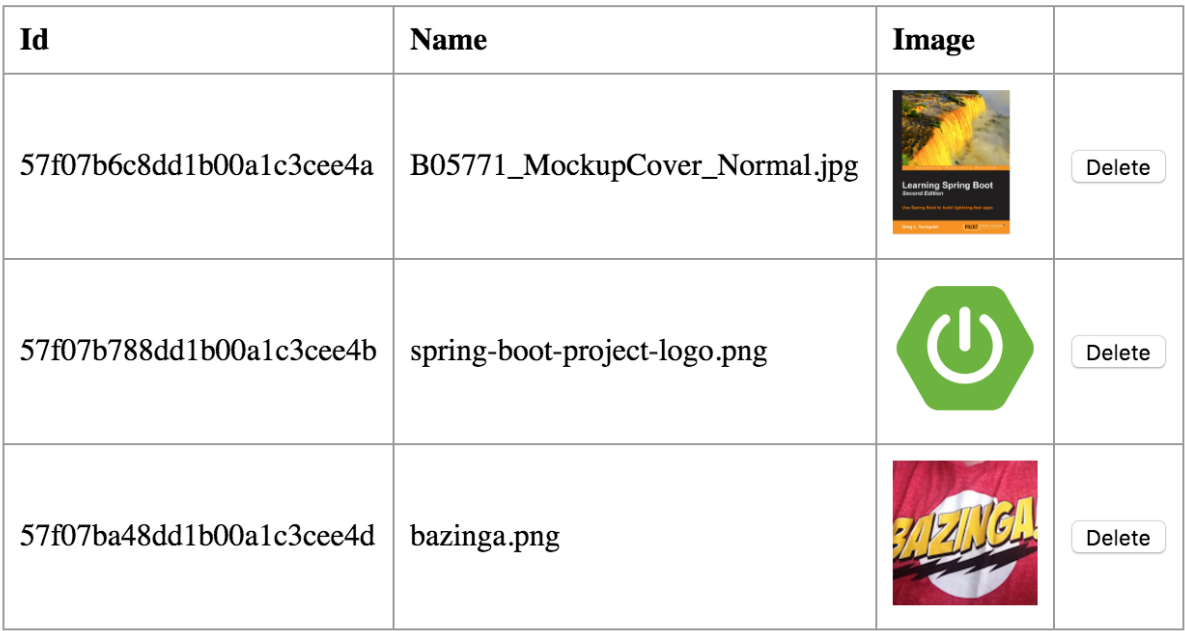

Choose File No file chosen

Upload

#### **Chapter 6: AMQP Messaging with Spring Boot**

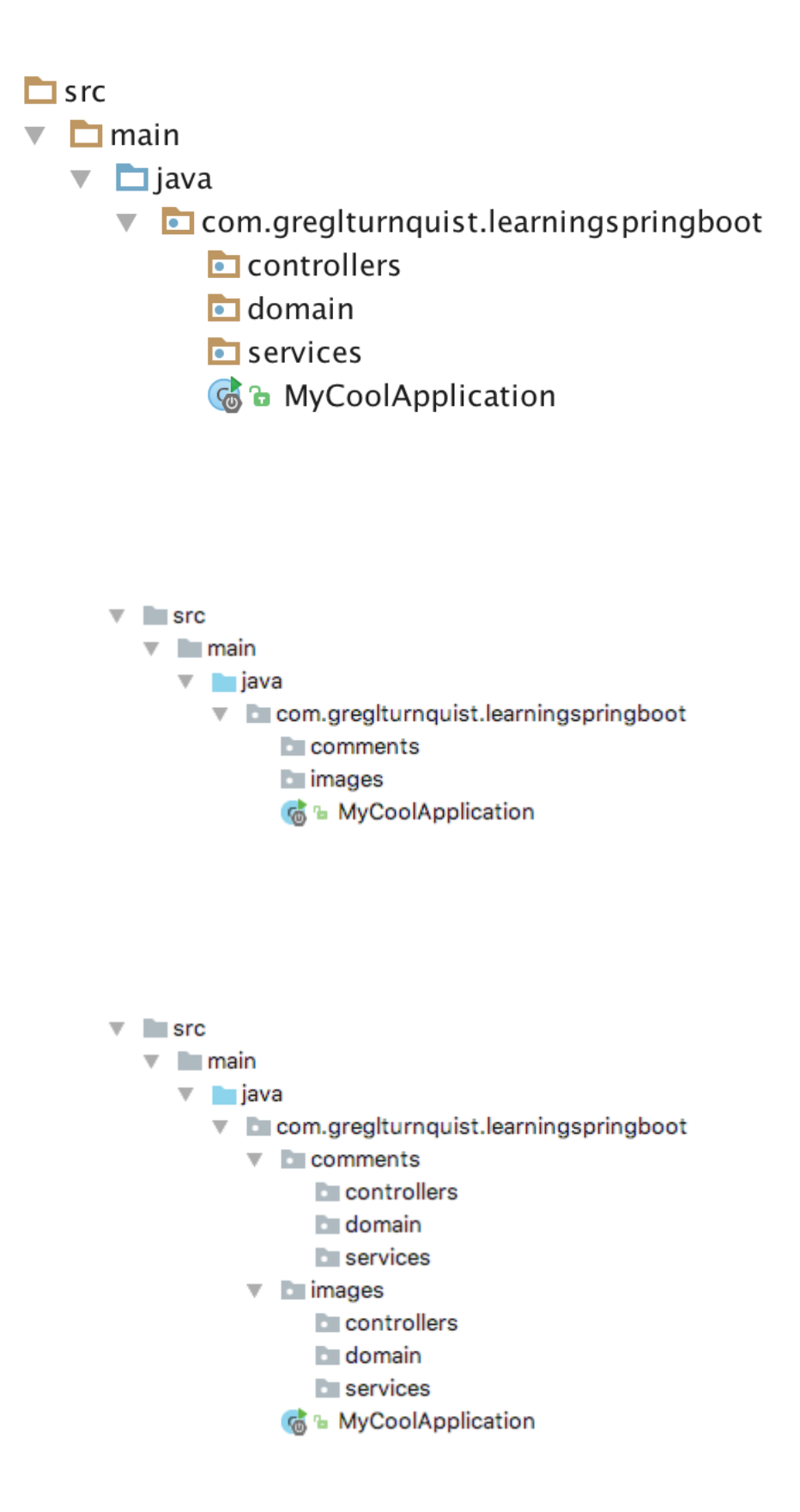

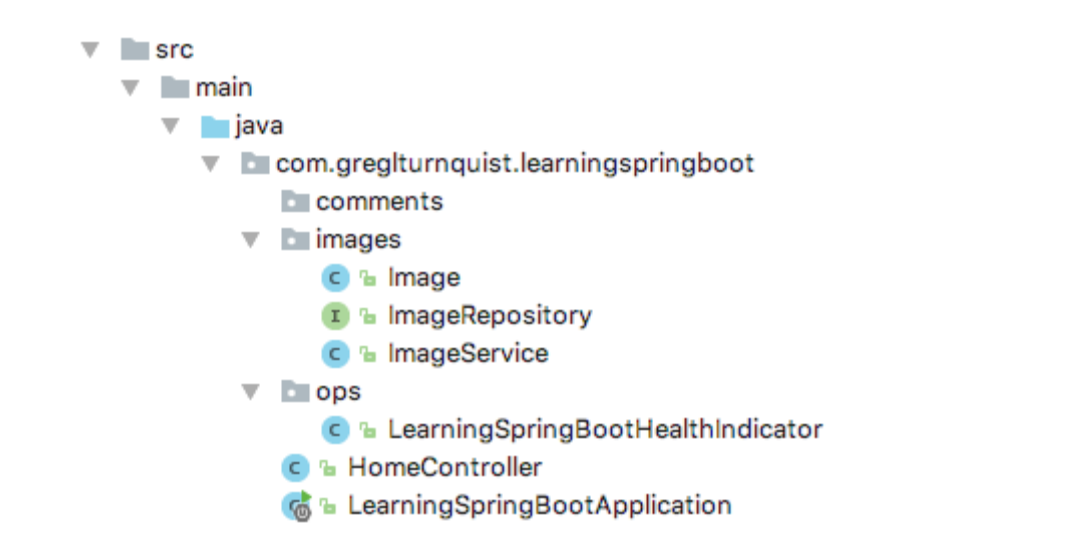

l.o.s.b.d.a.OptionalLiveReloadServer........LiveReload server is running on port 35729 1.0.s.j.e.a.AnnotationMBeanExporter............Registering.beans.for.JMX.exposure.on.startup 1.0.s.j.e.a.AnnotationMBeanExporter...........Bean.with.name.'rabbitConnectionFactory'.has.been.a<br>1.0.s.j.e.a.AnnotationMBeanExporter.............Located.managed.bean.'rabbitConnectionFactory':.reg<br>1.0.s.c.support.DefaultL 1.0.s.c.support.DefaultLifecycleProcessor...Starting.beans.in.phase.0 l.o.s.c.support.DefaultLifecycleProcessor...Starting.beans.in.phase.2147483647 1.0.s.a.r.c.CachingConnectionFactory........Created.new.connection:.rabbitConnectionFactory#168 1.0.s.amqp.rabbit.core.RabbitAdmin. .........Auto-declaring.a.non-durable, auto-delete, or exclu<br>1.r.ipc.netty.tcp.BlockingNettyContext......Started.HttpServer.on./0:0:0:0:0:0:0:0:0:0:0080 lo.s.b.web.embedded.netty.NettyWebServer.: Netty started on port(s): 8080 ].org.mongodb.driver.connection..................Dpened.connection.[connectionId{localValue:3,.serve boot-cover.ipg) boot-2nd-edition-cover.jpg)

].c.g.l.LearningSpringBootApplication.......Started.LearningSpringBootApplication.in.6.655.seco

 $1$  of  $1$ 

#### 20 item(s) per page

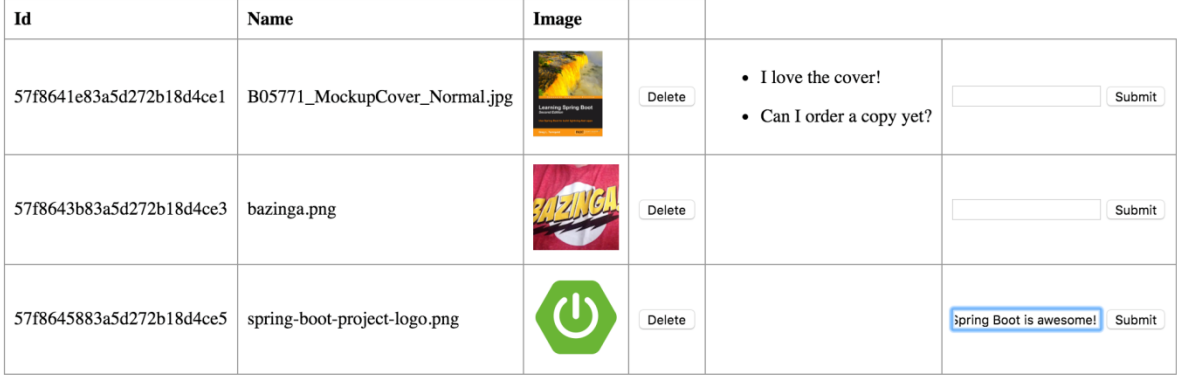

Choose File No file chosen

Upload

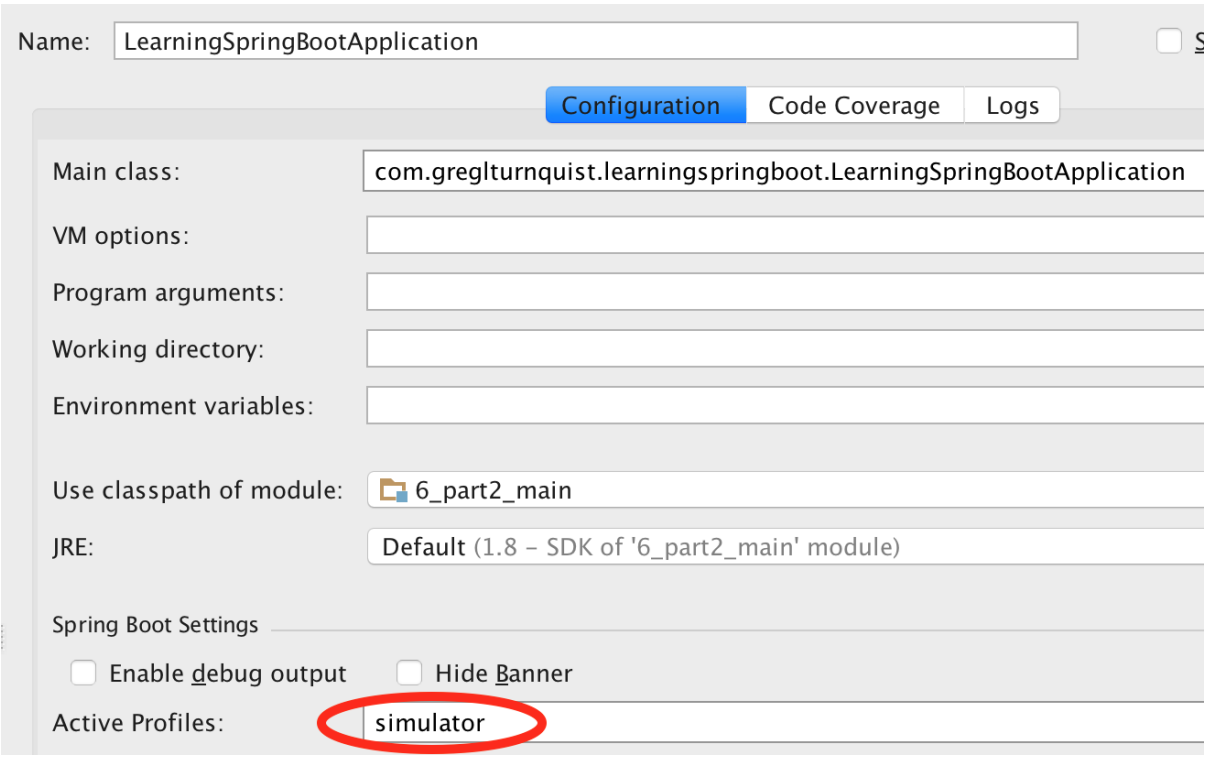

```
integration.channel.output.errorRate.mean: 0,
integration.channel.output.errorRate.max: 0,
integration.channel.output.errorRate.min: 0,
integration.channel.output.errorRate.stdev: 0,
integration.channel.output.errorRate.count: 0,
integration.channel.output.sendCount: 1080,
integration.channel.output.sendRate.mean: 33.2953175275134.
integration.channel.output.sendRate.max: 0.10356745398044587,
integration.channel.output.sendRate.min: 0.00007268595695495606,
integration.channel.output.sendRate.stdev: 127.44592804513556,
integration.channel.output.sendRate.count: 1080,
integration.channel.output.receiveCount: -1,
integration.channel.input.errorRate.mean: 0,
integration.channel.input.errorRate.max: 0,
integration.channel.input.errorRate.min: 0,
integration.channel.input.errorRate.stdev: 0,
integration.channel.input.errorRate.count: 0,
integration.channel.input.sendCount: 1080,
integration.channel.input.sendRate.mean: 30.60592083415993,
integration.channel.input.sendRate.max: 0.10221006900072098,
integration.channel.input.sendRate.min: 0.000672169029712677,
integration.channel.input.sendRate.stdev: 20.733646866079425,
integration.channel.input.sendRate.count: 1080,
integration.channel.input.receiveCount: -1,
```

```
\{status: "UP",
 - learningSpringBoot: {
       status: "UP"
   \},
 - diskSpace: {
       status: "UP",
       total: 498937626624,
       free: 89344151552,
       threshold: 10485760
   \},
 - rabbit: {
       status: "UP",
       version: "3.6.4"\},
 - mongo: {
       status: "UP",
       version: "3.2.6"\},
 - binders: {
       status: "UP",
     - rabbit: {
           status: "UP",
         - binderHealthIndicator: {
              status: "UP",
              version: "3.6.4"\}\}\}}
```
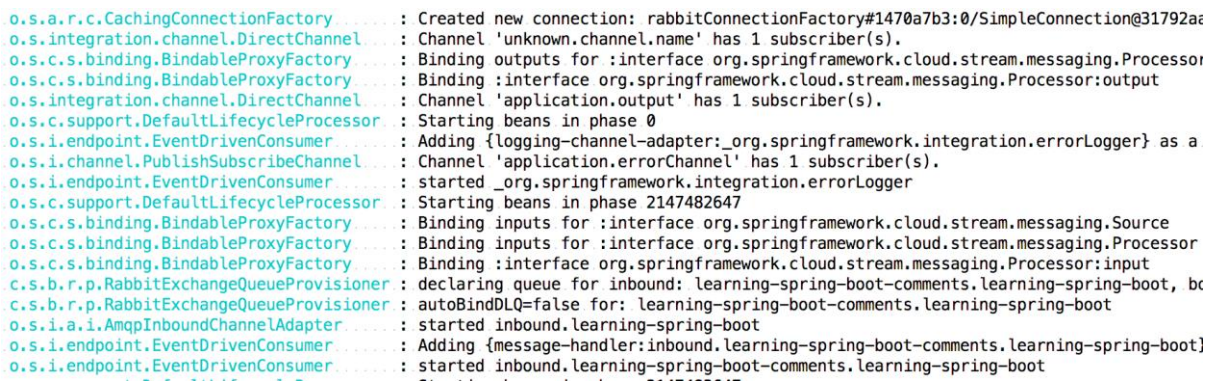

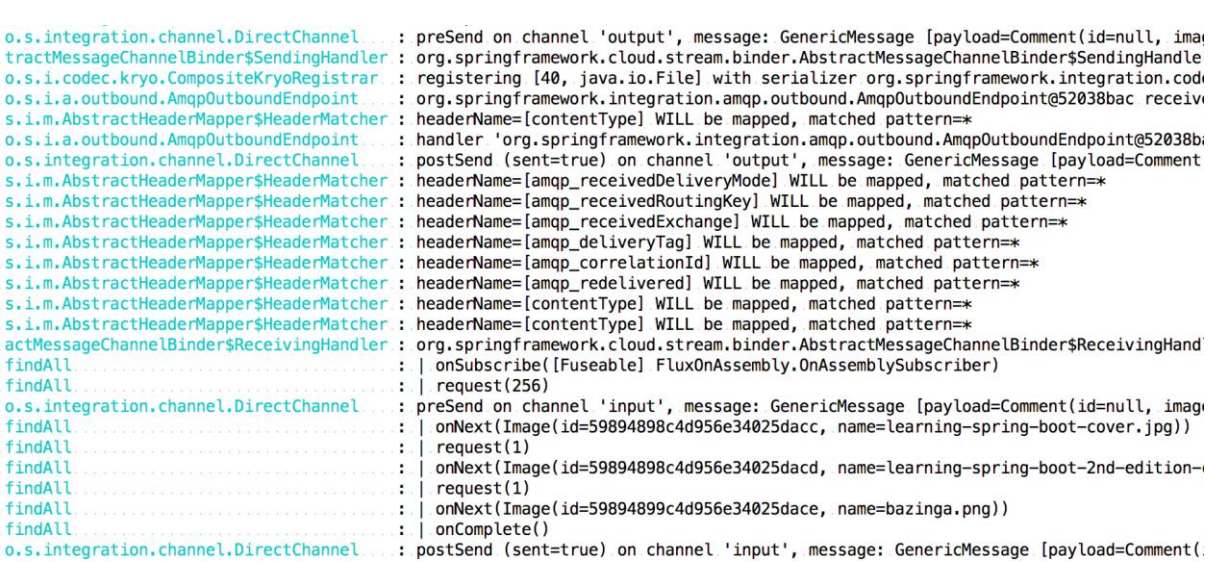

#### **Chapter 7: Microservices with Spring Boot**

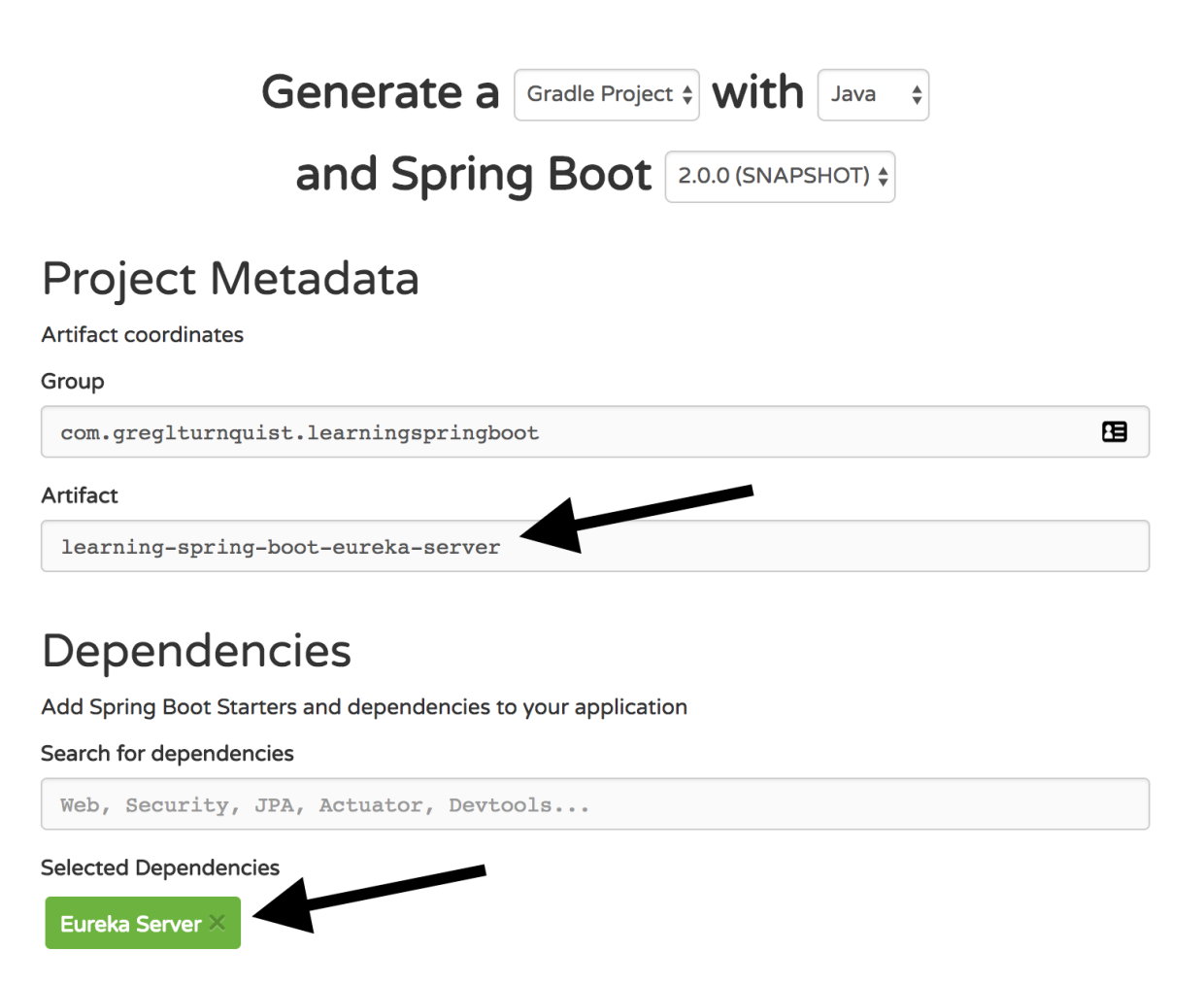

Generate Project  $* + e$ 

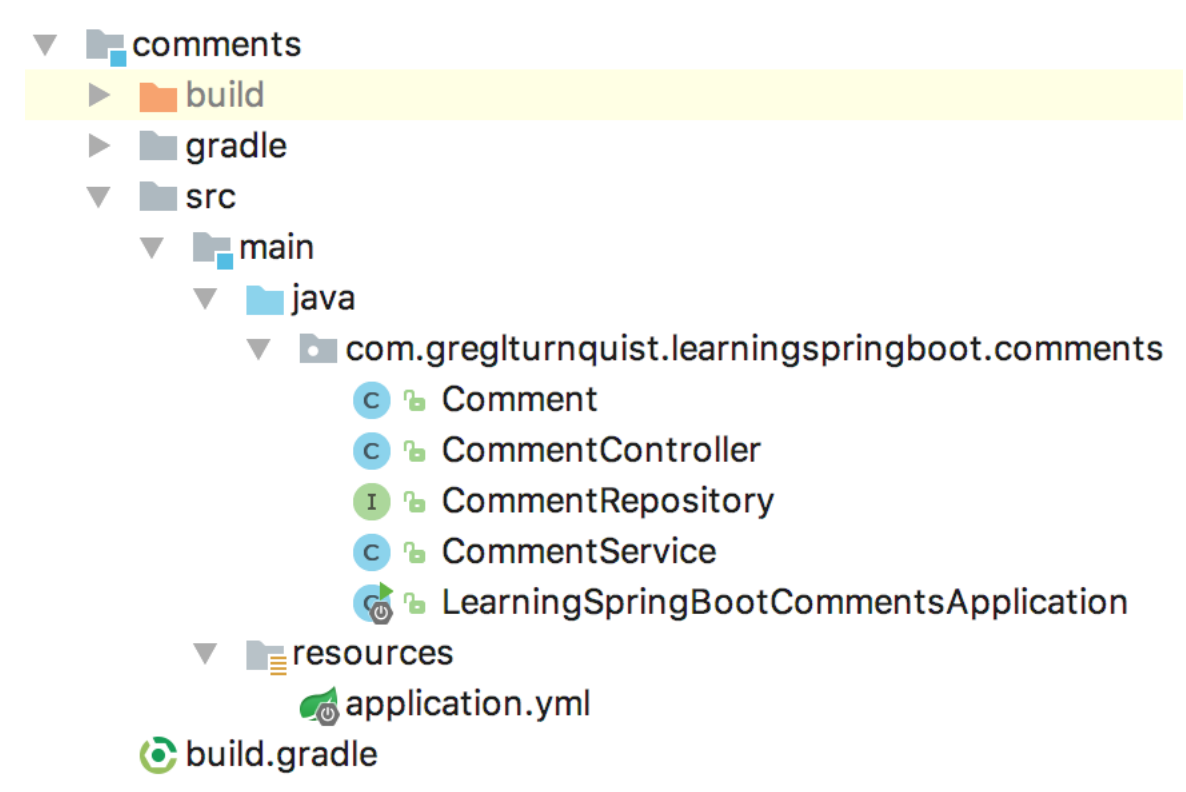

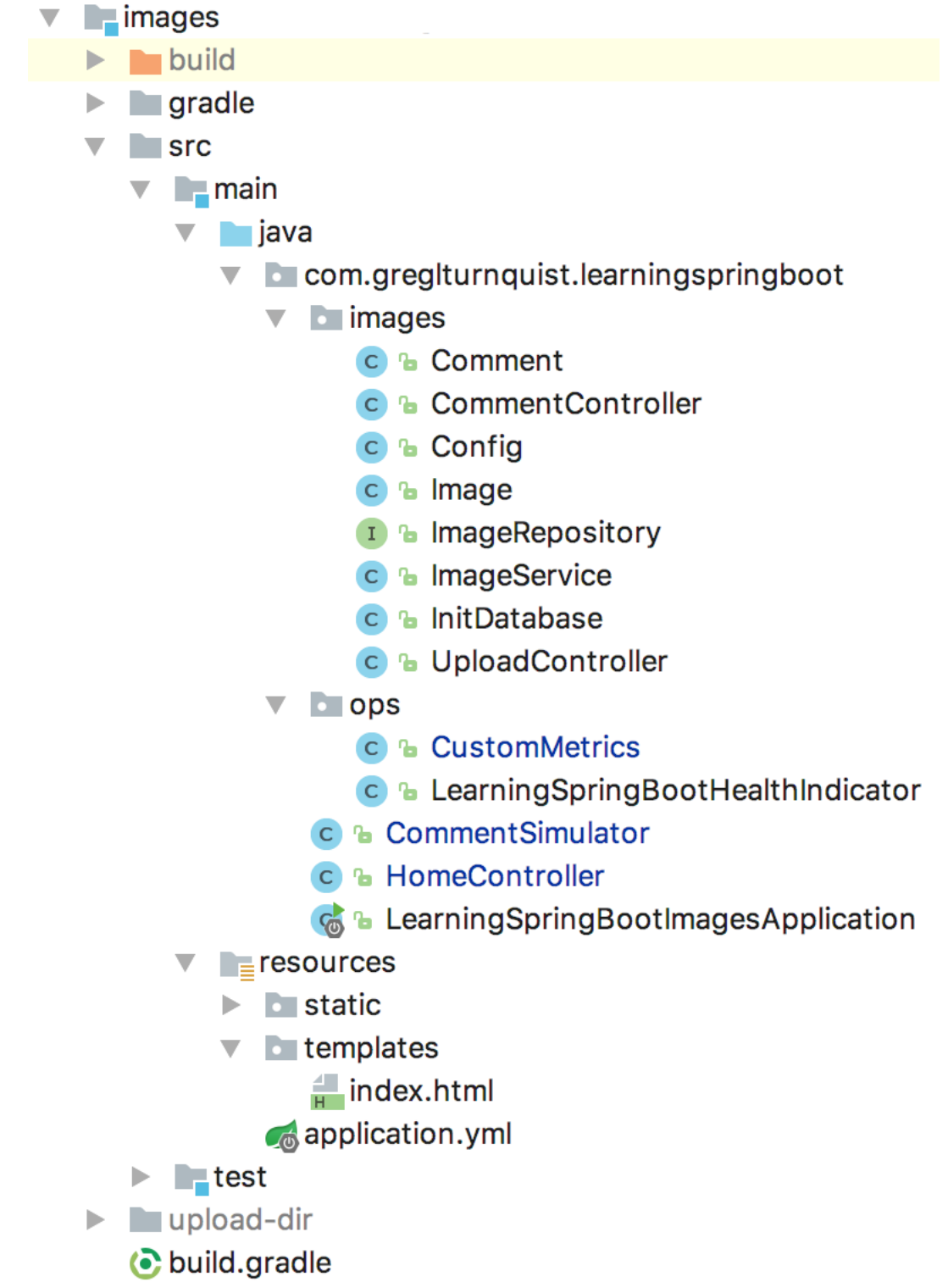

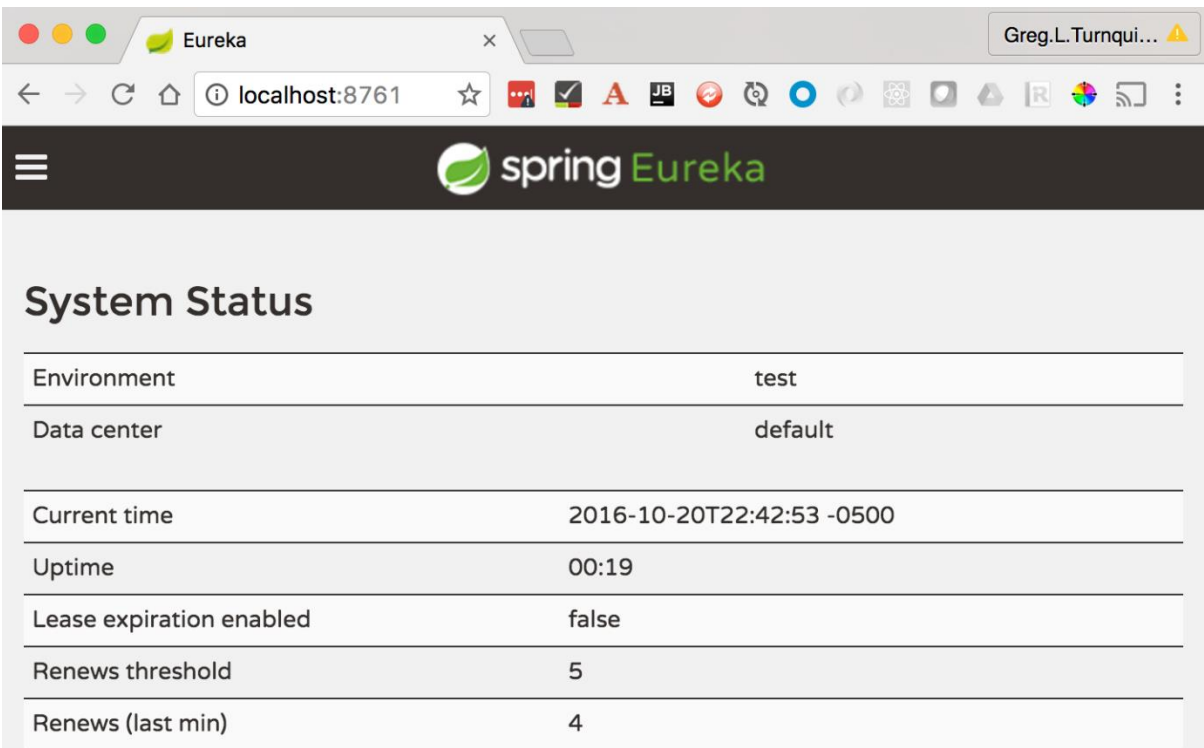

### **DS Replicas**

#### Instances currently registered with Eureka

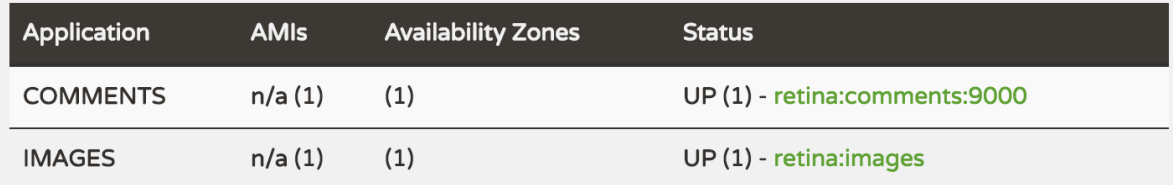

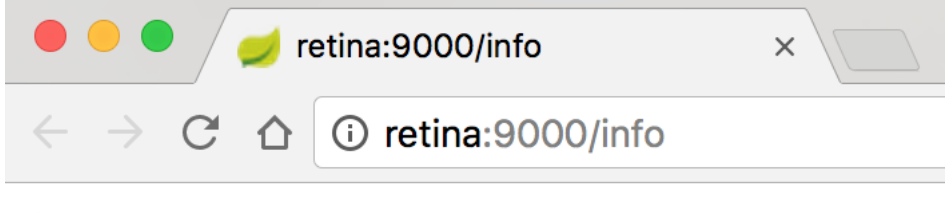

 $\{\quad\}$ 

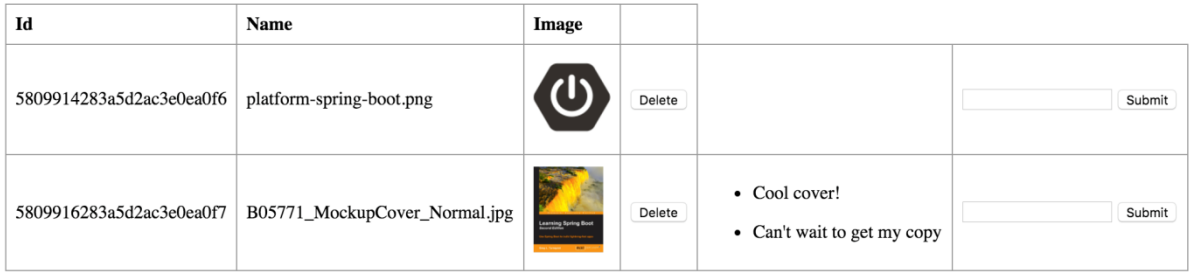

Choose File No file chosen

 $\boxed{\text{Update}}$ 

### **DS Replicas**

### Instances currently registered with Eureka

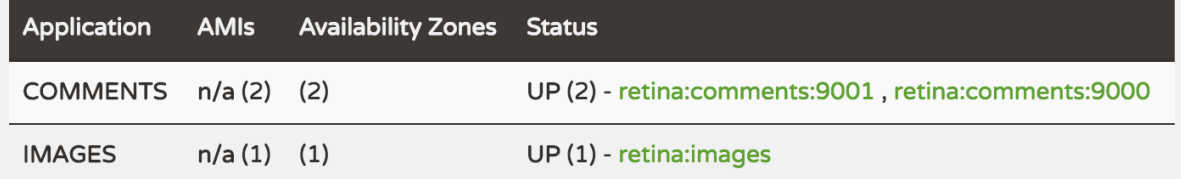

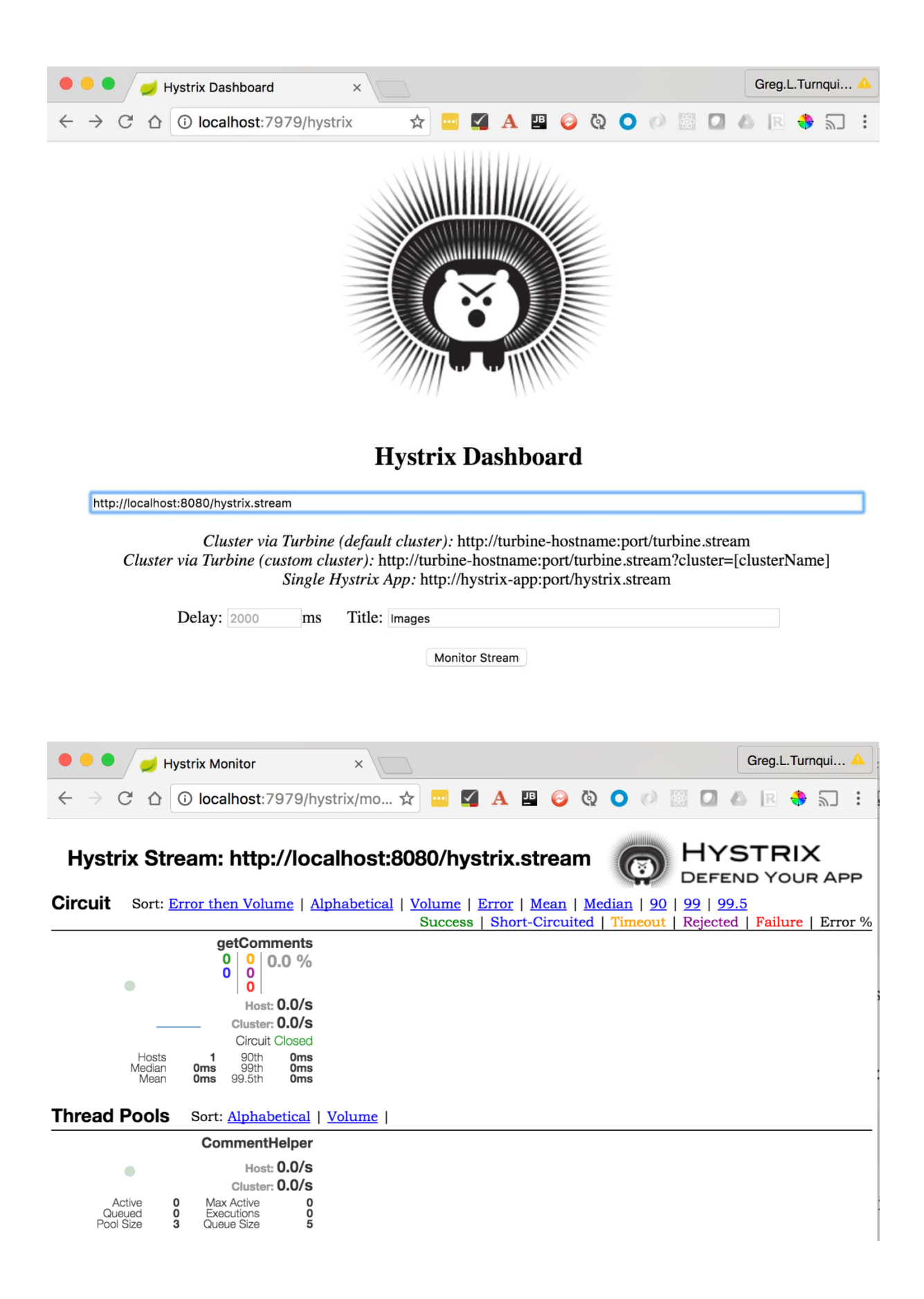

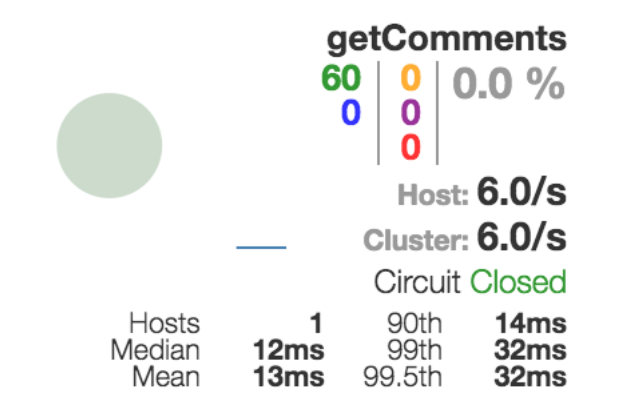

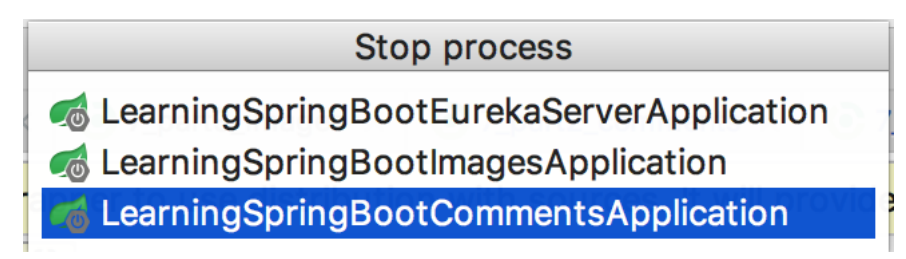

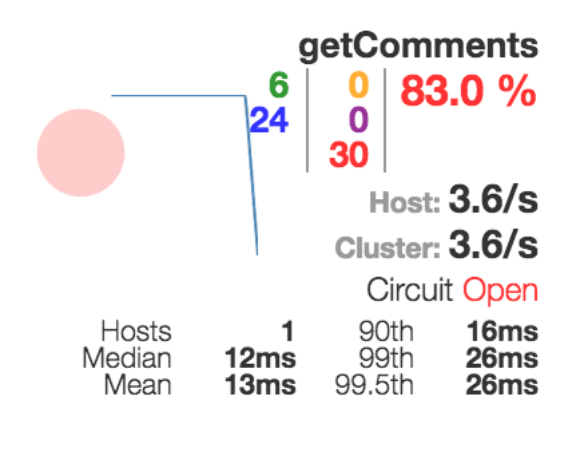

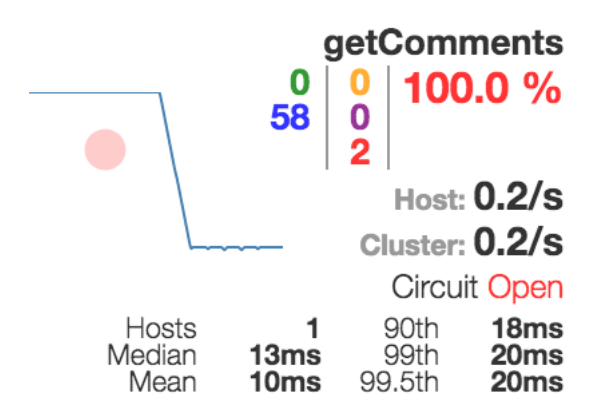

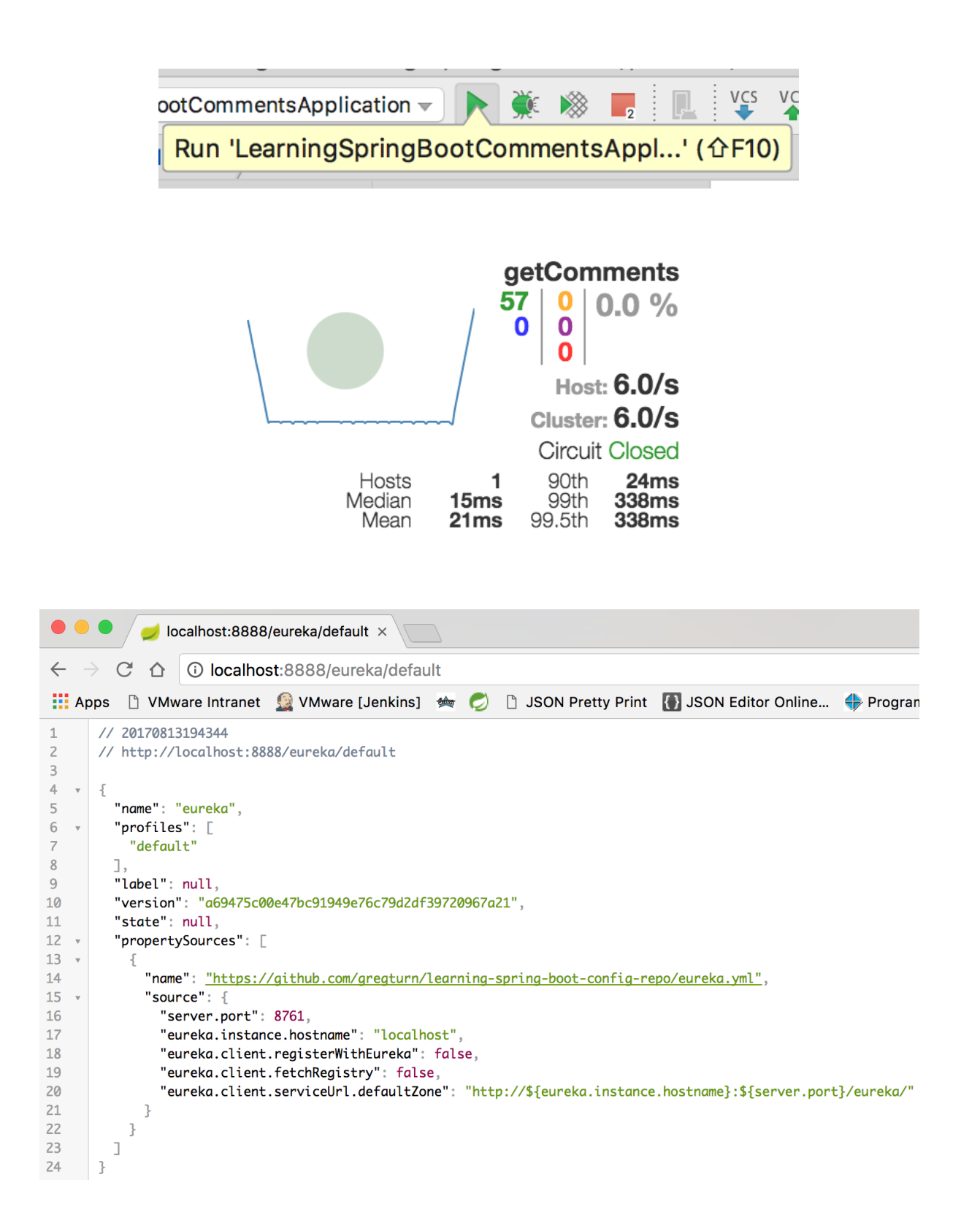

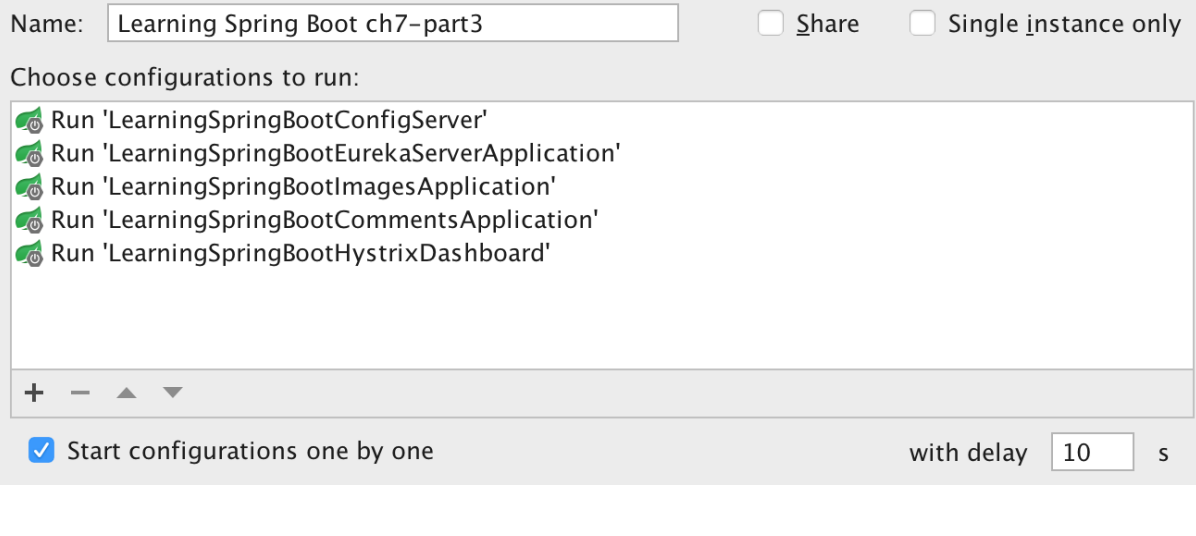

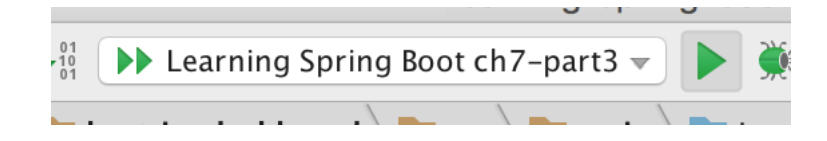

- :or.: Fetching.config.from.server.at: http://localhost:8888
- cor.: Located environment: name=comments, profiles=[default], label=master, v
- ion : Located property source: CompositePropertySource [name='configService',
- ion : No active profile set, falling back to default profiles: default

### **Chapter 8: WebSockets with Spring Boot**

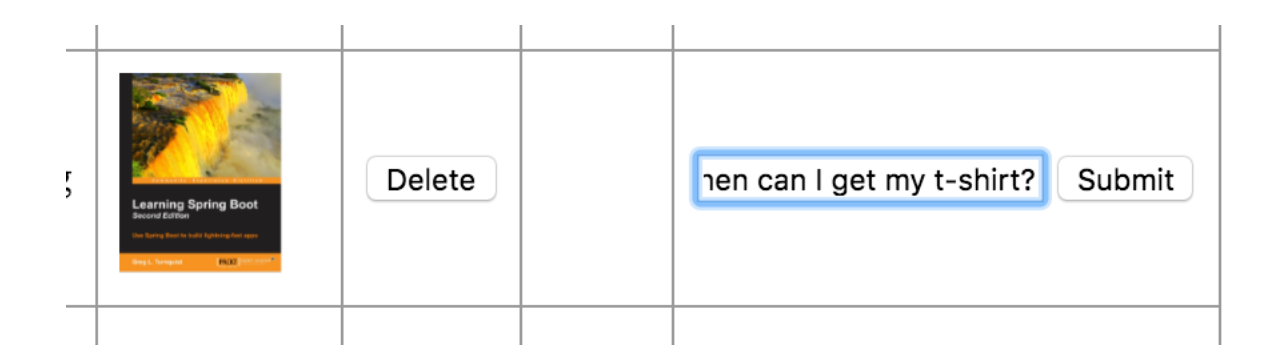

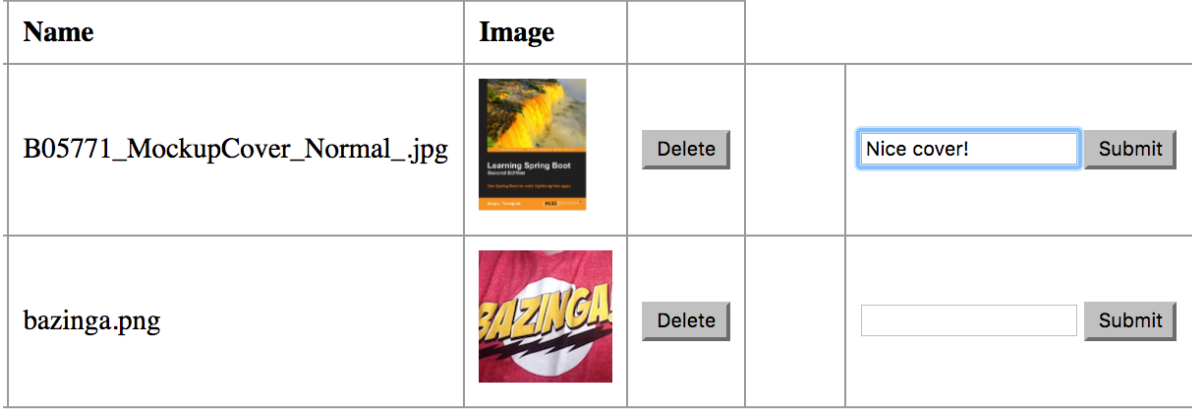

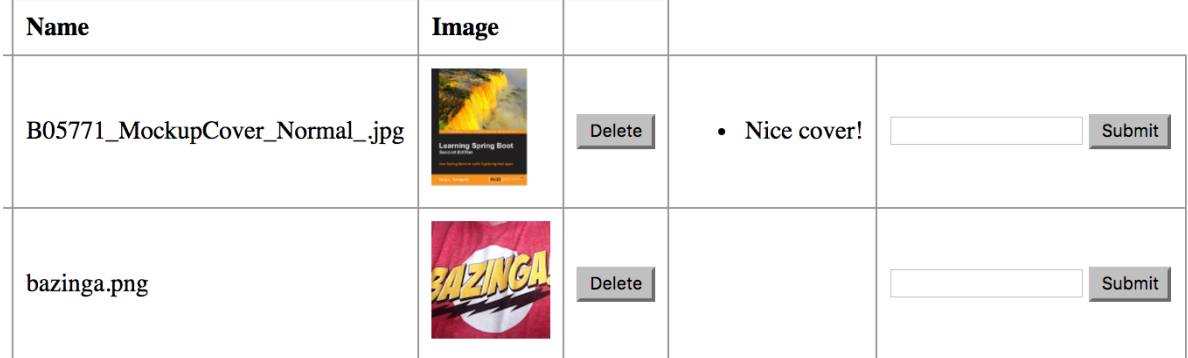

Received {"id":"599b90cec4d95697c2bea08b","imageId":"0a84bee9-f441-48bf-9c6a-558dab29c9d2","comment":"Nice cover!"}!

Choose File | No file chosen

Upload

#### Greetings!

2f05fa8e: Do you like the new cover? 298b3bcf: You bet! Wish I could get it in a t-shirt 2f05fa8e: Me too. Did you get e-book, or print? 298b3bcf: Both 298b3bcf: I always get both

Send

Publishing "Do you like the new cover?" Received 2f05fa8e: Do you like the new cover? Received 298b3bcf: You bet! Wish I could get it in a t-shirt Publishing "Me too. Did you get e-book, or print?" Received 2f05fa8e: Me too. Did you get e-book, or print? Received 298b3bcf: Both Received 298b3bcf: I always get both

```
\sum_{i=1}^{n}
```

```
Received 2f05fa8e: Do you like the new cover?
  Publishing "You bet! Wish I could get it in a t-shirt"
  Received 298b3bcf: You bet! Wish I could get it in a t-shirt
  Received 2f05fa8e: Me too. Did you get e-book, or print?
  Publishing "Both"
  Received 298b3bcf: Both
  Publishing "I always get both"
  Received 298b3bcf: I always get both
\rightarrow
```
//

7

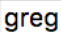

Connect

#### Greetings!

(greg)(all): Do you like the cover?

 $\blacksquare$ 

### Greetings!

Send

Π

(greg)(all): Do you like the cover? (oliver)(all): I sure do

Send

#### Greetings!

(greg)(all): Do you like the cover? (oliver)(all): I sure do

@greg Are you going to offer it in a t-shirt?

Send

#### Greetings!

(greg)(all): Do you like the cover? (oliver)(all): I sure do (phil): @greg Are you going to offer it in a t-shirt?

Send

I

#### Greetings!

(greg)(all): Do you like the cover? (oliver)(all): I sure do

Send

```
Publishing "Do you like the new cover?"
  Received (greg)(all): Do you like the new cover?
  Received (oliver)(all): I sure do.
  Received (phil): @greg Are you going to offer it in a t-shirt?
\mathbf{F}
```
### **Chapter 9: Securing Your App with Spring Boot**

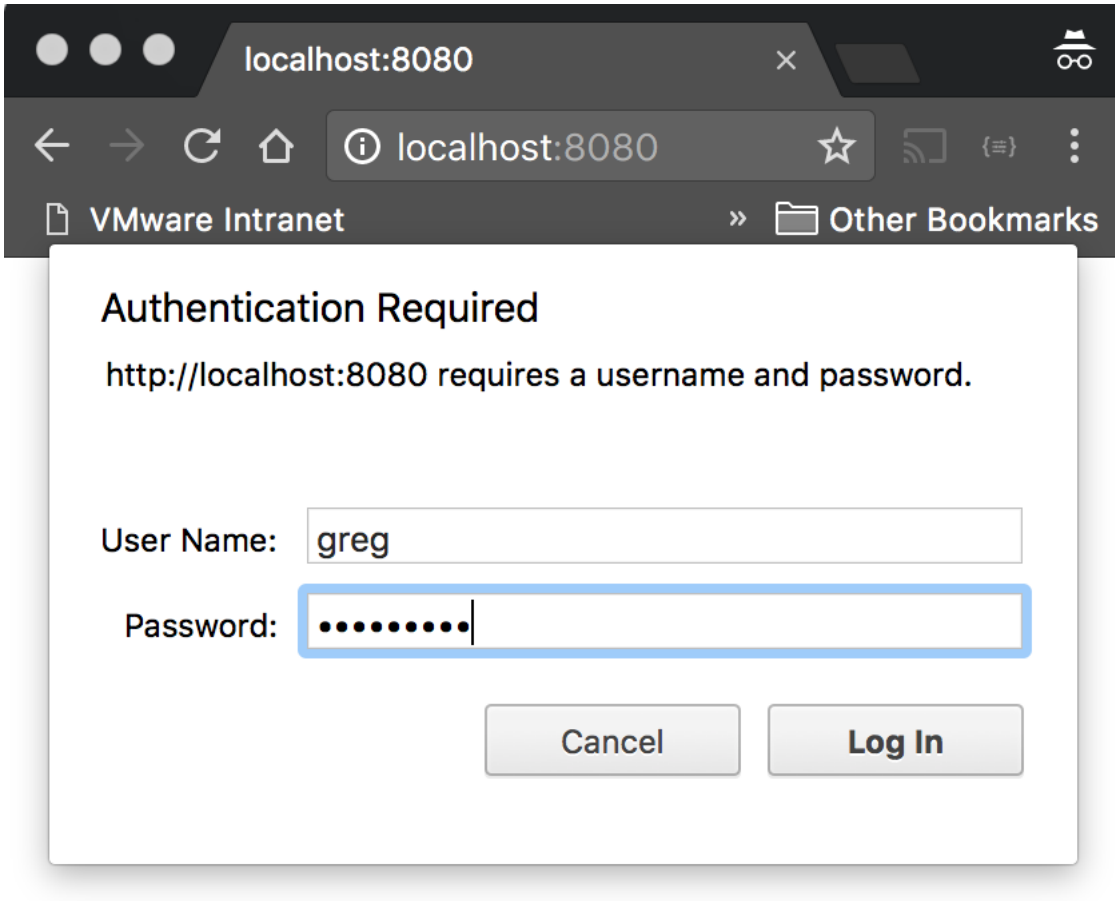

 $\bar{L}$ 

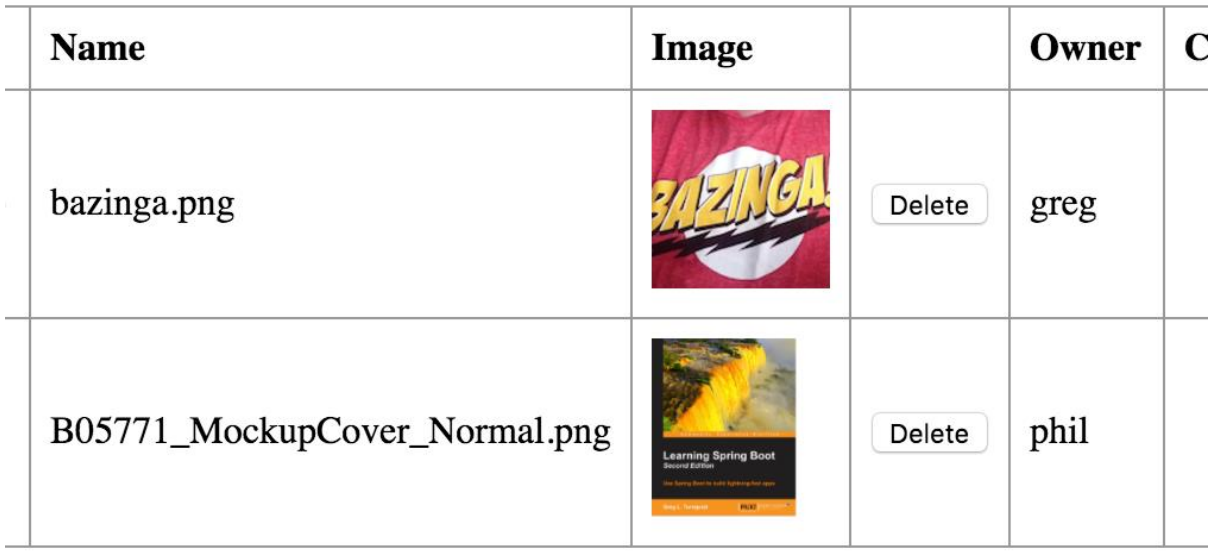

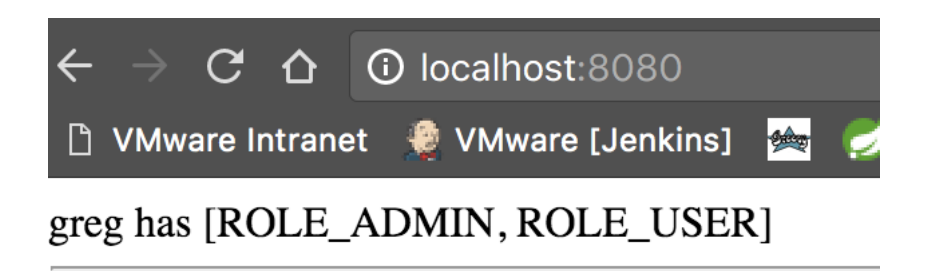

# **Learning Spring Boot**

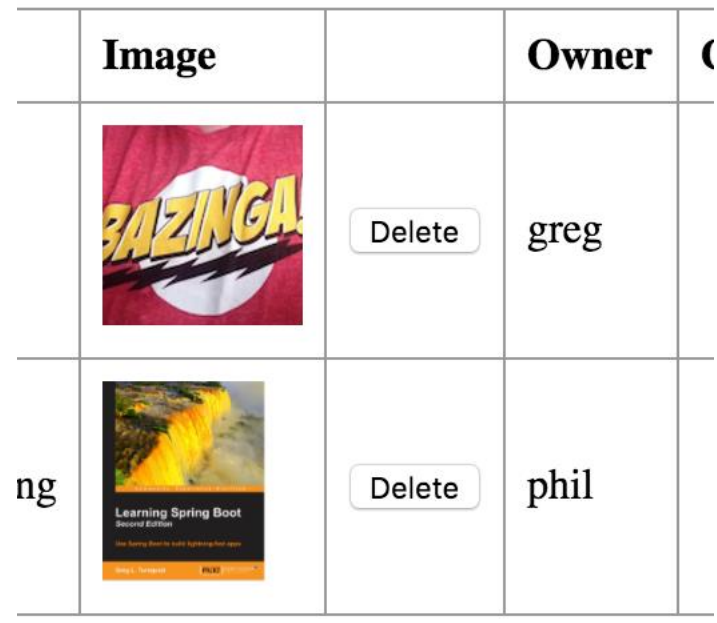

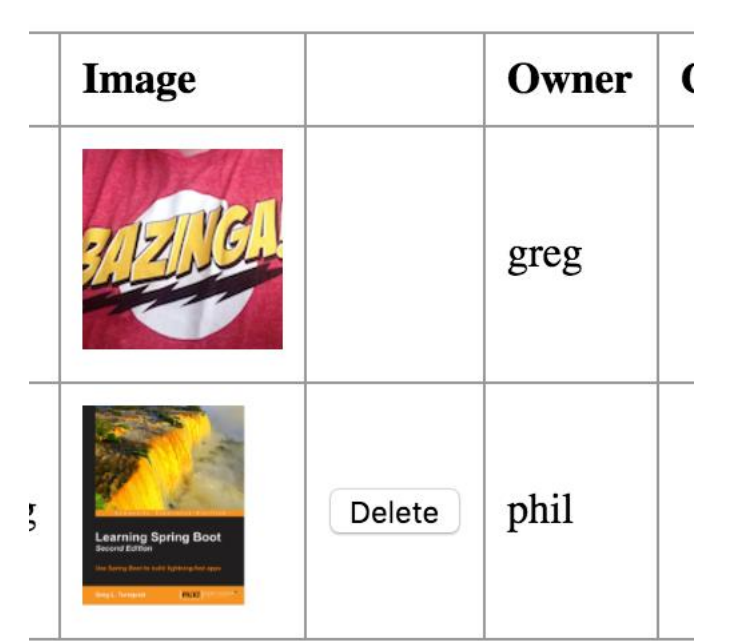

 $\times$ Headers Preview Response Cookies Timing

 $\blacktriangledown$  General

Request URL: http://localhost:8080/images/bazinga.png/raw **Request Method: GET** Status Code: 200 Remote Address: [::1]:8080

▼ Response Headers view source

> Content-Type: image/jpeg Date: Thu, 24 Nov 2016 06:18:44 GMT Transfer-Encoding: chunked X-Application-Context: chat:8080

▼ Request Headers view source

Accept:  $image/webp, image/*, */*; q=0.8$ Accept-Encoding: gzip, deflate, sdch, br Accept-Language: en-US, en; q=0.8 Authorization: Basic Z3JlZzp0dXJucXVpc3Q= Cache-Control: no-cache Connection: keep-alive Cookie: SESSION=8ab12c94-dd78-438e-a483-b75e8f37629f Host: localhost:8080 Pragma: no-cache Referer: http://localhost:8080/ User-Agent: Mozilla/5.0 (Macintosh; Intel Mac OS X 10\_11\_5) Ap

#### **Chapter 10: Taking Your App to Production with Spring Boot**

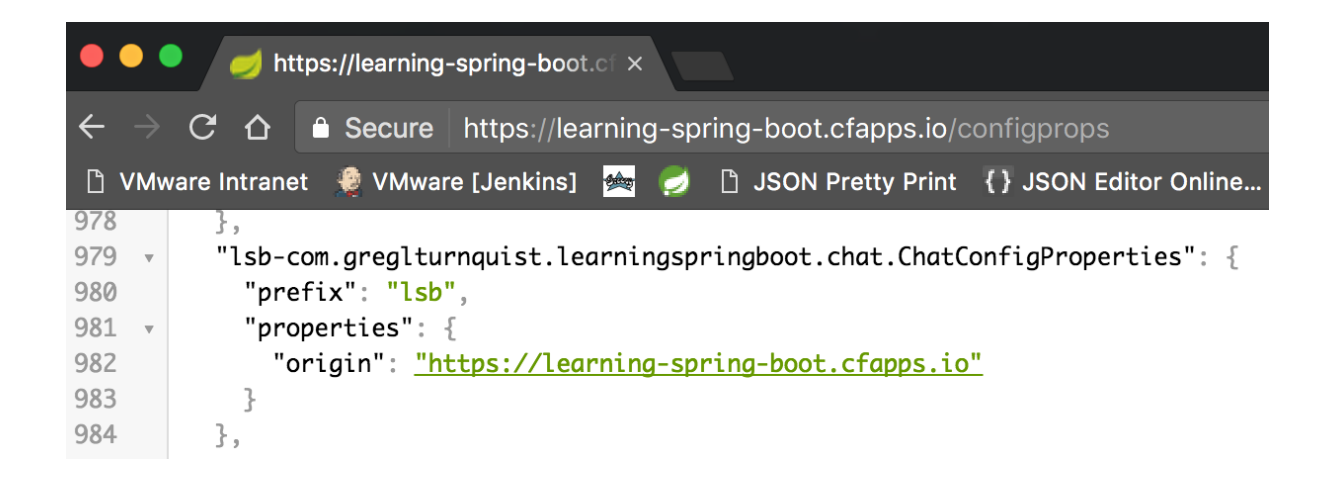

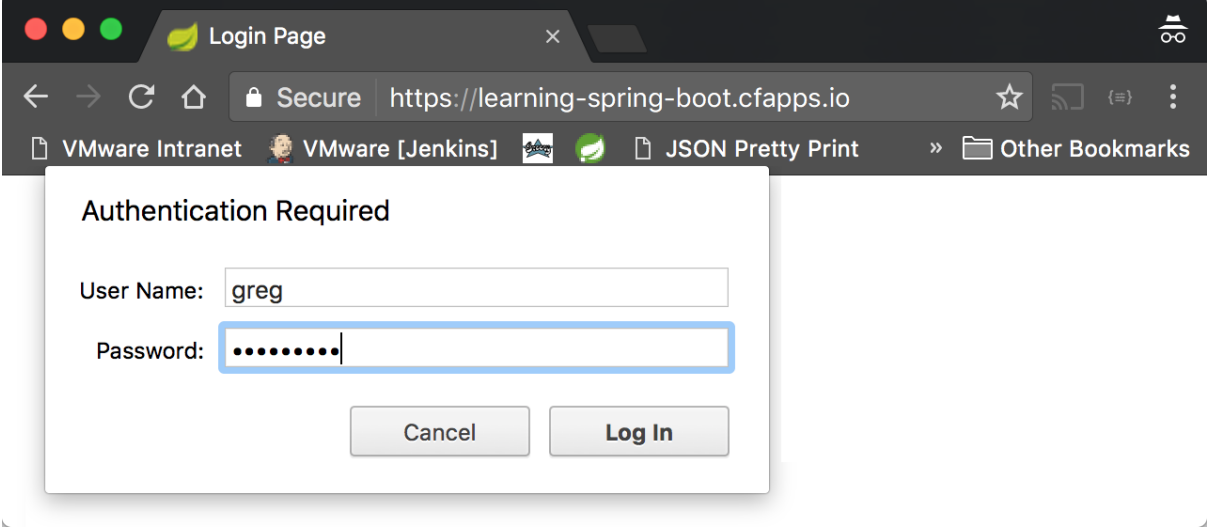

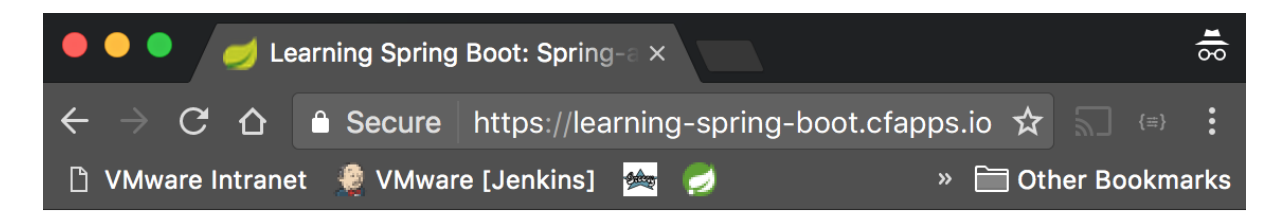

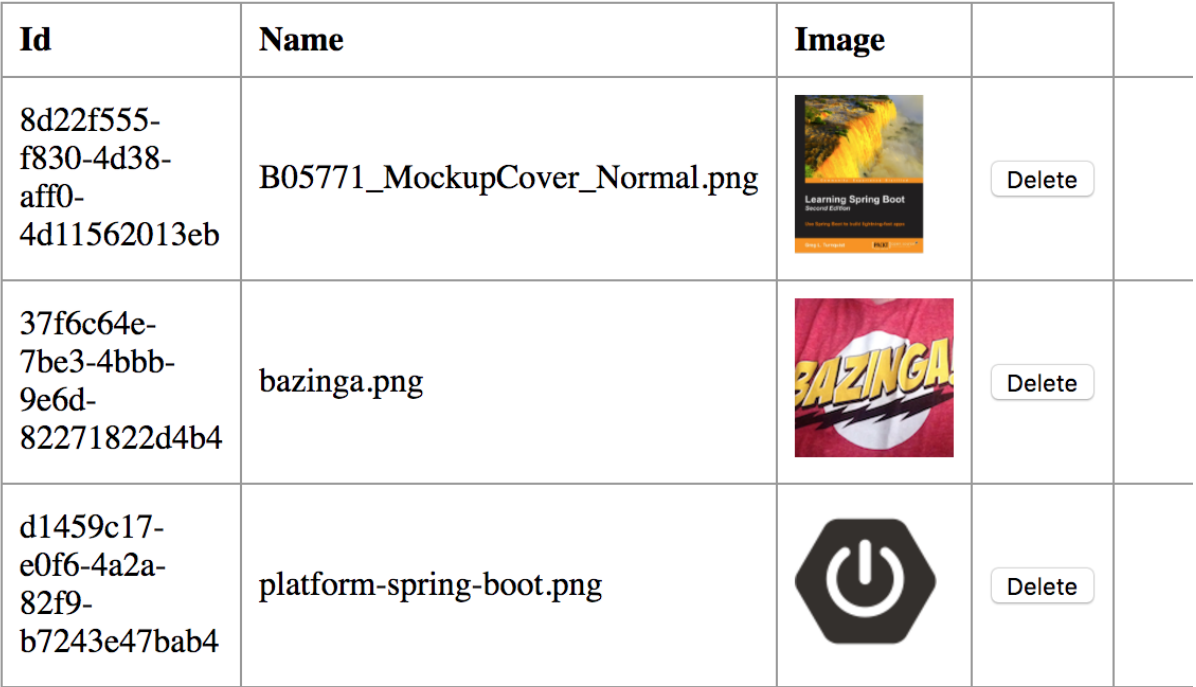

Choose File | No file chosen

Upload

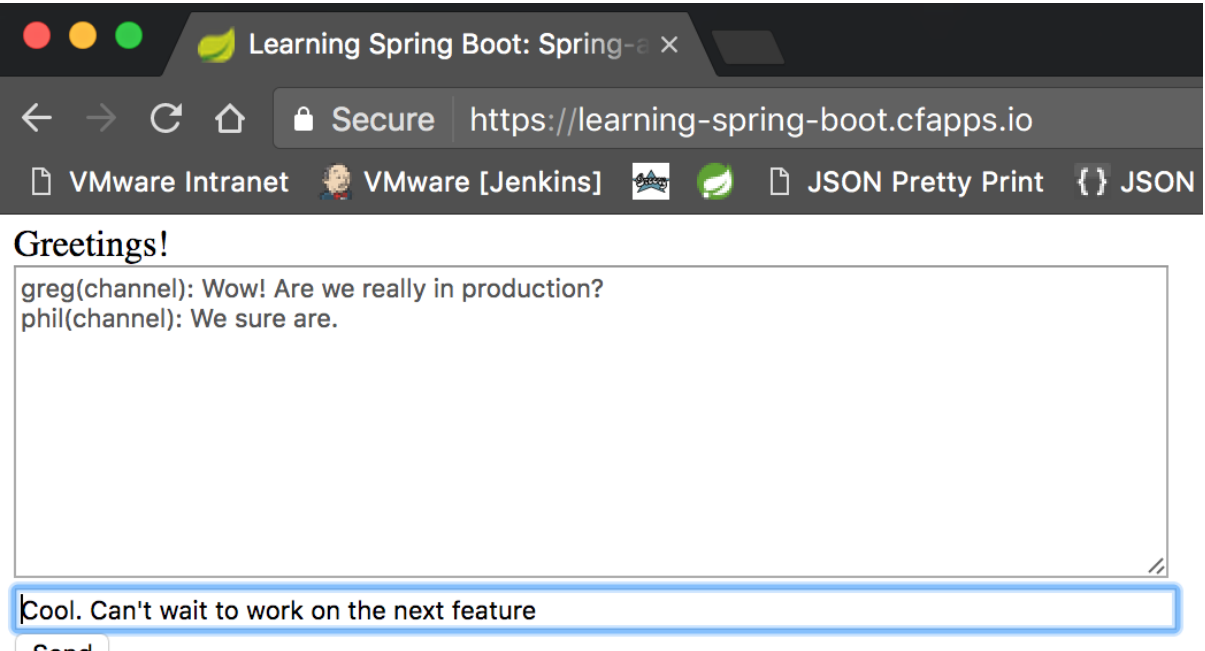

Send

 $\sim$